and double-click the created file.

It is important to read this instruction prior to using your new product for the first time. *Es importante leer este manual antes de usar por vez primera su equipo.*

> Illustrations contained within this publication are for representation only .<br>and subject to change

4. Click **Play** to start playback. Adjust the volume on the

# General controls

Service information This product should be serviced only by those specially trained in appropriate servicing techniques. For instructions on how to obtain service, refer to the warranty included in this user manual.

For your records

In the event that service should be required, you may need the model number and the serial number. In the space below, record the date and place of purchase and the

serial number: Model No.: Date of Purchase: Place of Purchase: Serial No.:

until YY flashes on the display. 4. Press  $\left| \right| \leftarrow \left| \right|$  or **Vol**  $\left| \right|$  +/- to adjust the value (default year: Power Supply • (battery power) 2 x "AAA" **ESD Remark:** In case of misfunction due to electrostatic discharge just reset the product (disconnect and reconnect of the power source may be required) to

resume normal operation.

user **manual** manual de usuario

#### EN/E

VR5320R VR5330R

# **RE**

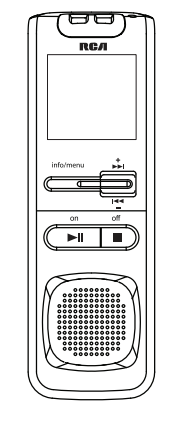

The descriptions and characteristics given in this document are given as  $\frac{1}{4}$  general indication and not as a guarantee. In order to provide the highest quality product possible, gives quality preserv persions, improvement or modification without prior notice.

Display Display messages The messages show at the bottom of the display during operation. Refer to the below for their meanings:

# 网网网网网网

## Setting day and time

Recording (A/B/C/D) (refer to "Basic Day (month/day) 12/24 hour time Time (hour/minute) Exit player menu playback or recording. 8. Key lock selector 9. External microphone jack 10. External earphones jack 11. **+ Vol –** – Adjusts volume, selects / browses in the player 12. O, rec/bookmark - Starts 13. x, erase - Erases files, 3. File selected 4. Total number of files in a folder Playback in progress 6. Remaining time for recording Recording date 8. Area for displaying messages (refer to the next section) Battery level indicator

- operations"). 2. Press O to start recording (recording time will be displayed once you press the
- button) 3. To pause recording, press O once, press again to resume
- 4. To stop recording, press  $\blacksquare$ .

**VOL +**/**–** to select between **AVR ON** and **AVR OFF.** 5. Press to exit the player

6. Press O to enter AVR mode 7. Start dictation. Recording

turn on.

## Basic operations

#### Setting recording quality • During recording, the むり **To select among three**  recording indicator **recording qualities (default**  stays on. When in **is SP):**  AVR standby mode or when recording is paused, the Definition: recording indicator flashes. • **LP (Long Play)** – allows • You can record up to 99 about 400 (VR5320R) / 800 files in one folder, not (VR5330R) hours recording. exceeding 396 files in total. Recording format: .voc When the maximum limit • **SP (Standard Play)** – allows is reached, **FULL** will be about 70 (VR5320R) / 140 (VR5330R) hours recording. The first syllable or two Recording format: .voc may be lost when you • **HQ (High Quality)** – allows start recording because about 34 (VR5320R) / 70 this 'sound' is used to turn (VR5330R) hours recording. on the AVR feature. It is Recording format: .wav a good practice to make some 'sounds' or say a short 1. Press and hold **info/menu** word to activate the AVR for about 2 seconds and before you begin actual then release the button. The To view the remaining

# Basic playback

**To play back recorded files:** Select a folder and a file. Press NI to start playback

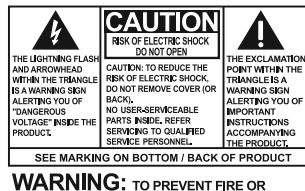

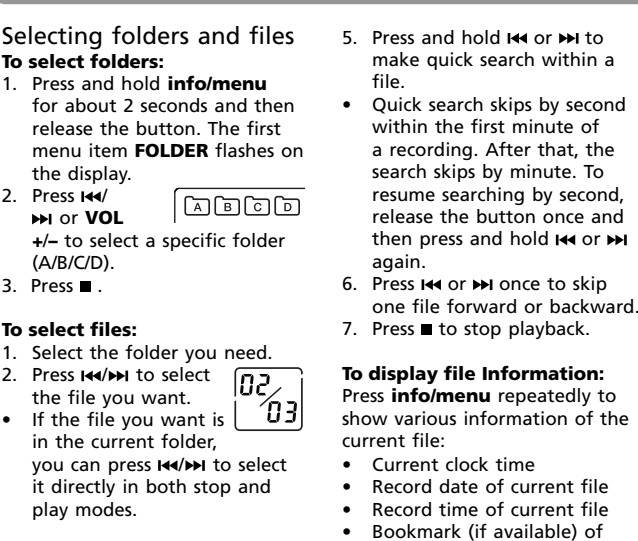

Setting recording condition **To select between two recording conditions (default is DICT):** Definition:

- - - 2. Press **info/menu**  repeatedly until **DICT** or **CONF**  flashes on the display. 3. Press **144/MH** or

current location • Remaining record time • Elapsed play time (during

playback)

/ or **Vol +**/**–**

/ or **Vol +**/**–**

/ or **Vol +**/**–**

/ or **Vol +**/**–**

Setting recording mode **Manual Recording** 1. While playback is stopped, select a destination folder

- 
- recording.

# **AVR (Automatic Voice**

• Do not disconnect the USB connection during files

The Digital Voice Manager software can also be downloaded from **www.rcaaudiovideo.com**.

**Recording)** This feature allows the player to sense sound and to record only when you are speaking into the microphone. When dictation stops for about three seconds, recording will pause and then start again automatically when you resume dictation. 1. While playback is stopped,

select a destination folder (A/B/C/D) (refer to "Basic

- 2009) and then press **info/ menu** to confirm. • If day and time have not been set previously, the player goes
- to step 4 automatically after Press *info/menu* to confirm and exit settings.
	- For conferences, to 秘 obtain optimum recording quality, place the recorder with the microphone freely exposed to the sound source as close as convenient. A

RM 12:00 ╰

the display. 3. Press **info/menu**  repeatedly until

**AVR** flashes on the display. 4. Press **144/PH** or

 $\frac{44}{6}$  - REMAIN LP SP HQ AVR - 14

**DD** 

**INA INA - INA INA - INA INA**<br>IZALIZA - IZALIZA - IZALIZA

 $\frac{1}{288}$  ME

 $\frac{1}{\sqrt{1-\frac{1}{\sqrt{1-\frac{1$ 

**CONF** 

 $FAST$ SLOW **F** 

 $vv \longmapsto$ 

menu

2. To play the recorded files, highlight the file and click the **PLAY/PAUSE** button on the left of the toolbar.

\*电唱×| ゴ浪技| ?

play/pause skip forward stop clear bookmark

 $\mathbb{P}\mathbb{H}\left[\left\langle \left\langle -\right\rangle \right\rangle \left.\right\rangle \left\langle \left\langle \left\langle -\right\rangle \right\rangle \right.\right.\left\langle \left\langle \left\langle -\right\rangle \right\rangle \left\langle \left\langle \left\langle -\right\rangle \right\rangle \right.\right.\left\langle \left\langle -\right\rangle \left\langle \left\langle -\right\rangle \right\rangle \left\langle \left\langle -\right\rangle \right.\right.\left\langle \left\langle -\right\rangle \left\langle \left\langle -\right\rangle \right\rangle \right.\left\langle \left\langle -\right\rangle \left\langle -\right\rangle \left\langle -\right\rangle \left\langle$ 

skip backward skip to a add bookmark<br>specific time

starts automatically. 8. During AVR

recording, adjust the sensitivity of

> the top, then select **Goto Bookmark** and select your  $\sum_{n=1}^{\infty} \sum_{n=1}^{\infty}$ desired bookmark. • To edit bookmarks, click the corresponding buttons to add or clear the bookmarks. right. AF REA Digital Ve  $-$  Pig.  $-$

 $\begin{bmatrix} 0 & 0 & 0 \\ 0 & 0 & 0 \\ 0 & 0 & 0 \\ 0 & 0 & 0 \end{bmatrix}$ 

the microphone by pressing **Vol +/–**, **SEN** with sensitivity level will show on display (e.g. increase sensitivity level when recording source is far from

**SEN HI** 

the player or the recording environment is quiet). 9. Press  $\blacksquare$  to end AVR recording. • Repeat step 2-5 and select **AVR OFF** for de-selection.

menu item **FOLDER** flashes on

- 1. Highlight a recorded file, click
- from the pop up window and click **Save**. 3. The created file could be found in the destination

You can also drag the voice files you want to transfer from the A/B/C/D folder in the drive to your shown.

3. Go to the destination folder folder.

dictation.

time and other recording information, press **info/**

## **Unplug or Eject hardware**. drag-and-drop files to or from it Select the drive corresponding to your player. via USB connection, the player will Take the device pix week to anying or sent, and here close to  $\begin{minipage}{0.9\linewidth} \begin{tabular}{|c|c|c|c|c|} \hline $\mathbf{Q}$ & $\mathbf{Q}$ & $\mathbf{Q}$ & $\mathbf{Q}$ & $\mathbf{Q}$ & $\mathbf{Q}$ & $\mathbf{Q}$ \\ $\mathbf{Q}$ & $\mathbf{Q}$ & $\mathbf{Q}$ & $\mathbf{Q}$ & $\mathbf{Q}$ & $\mathbf{Q}$ & $\mathbf{Q}$ & $\mathbf{Q}$ \\ $\mathbf{Q}$ & $\mathbf{Q}$ & $\mathbf{Q}$ & $\mathbf{Q}$ & $\mathbf{Q}$ & $\mathbf{Q}$ & $\mathbf{Q}$ & $\mathbf{Q}$ \\ $\mathbf{Q}$ & $\mathbf{Q}$ & $\mathbf{Q}$ & $\mathbf{$  $\frac{1}{2}$

• Make sure LOCK function is not activated.

**menu** repeatedly during first menu item **FOLDER** flashes on the display. 2. Press **info/menu** 

#### **Display keeps flashing when player is off**

- **CONF (Conference)** in a more open area and recording source is far from the player. **DICT (Dictation)** – in a more enclosed area and recording source is close to the player.
- 1. Press and hold **info/menu** for about 2 seconds and then release the button. The first menu item **FOLDER** flashes on the display.

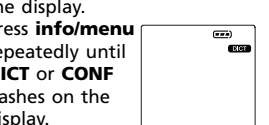

#### **Cannot stop recording when AVF ON**

## **Cannot keep the saved setting** If the batteries are removed,

- 
- 
- 
- 

**VOL +**/**–** to select between **DICT** and **CONF**.

**To access the player menu:** Press and hold **info/menu** for about 2 seconds and then release e button. The first menu item FOLDER flashes on the display

In the player menu, press **info/menu** repeatedly to view the following menu items:

built-in automatic recording level control will set the optimum record level during manual recording. Avoid recording near unwanted noise sources, such as air conditioners or fans. If power supplied from the battery fails suddenly (e.g. batteries are removed accidentally) during

2. Press  $\left| \right| \leftarrow \left| \right|$  or **VOL** +/- to make selections or adjust

3. Press to confirm your selection and exit setting.

1. USB connector – Press the button on the back and then slide to extend or retreat the connector. 2. **info/menu** – Press and hold to access the player menu. browses in the player menu. **off**  $\blacksquare$  – Turns off player, stops  $7<sup>1</sup>$ 8

16  $-17$ 

1. Folder (A/B/C/D) Recording in progress

until **TONE** or **NOTONE** shows T ONE on display. 3. Press **144/MH** or **VOL +/-** to set

Voice Manager application and will open the Digital Voice Manager application

transfer.

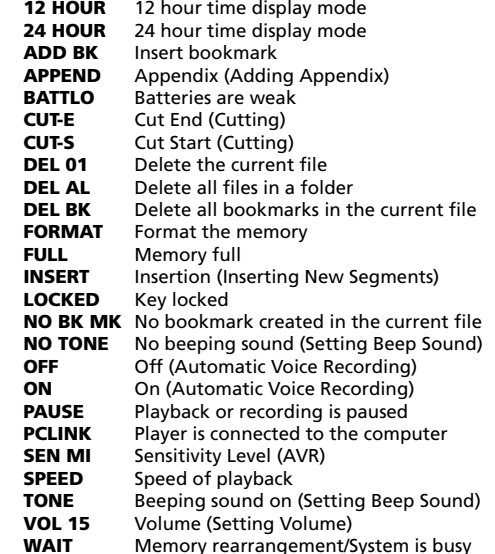

#### Visit **http://store.audiovox.com** to find the best accessories for your products.

For Customer Service www.rcaaudiovideo.com WWW.rCaduulovideo.com<br>Product Information, Photos,<br>FAQ's, User Manual

WARNING: TO PREVENT FIRE OR<br>ELECTRICAL SHOCK HAZARD, DO NOT EXPOSE<br>THIS PRODUCT TO RAIN OR MOISTURE. Some of the following information may not apply to your particular product; however,

- Follow all instructions. • Do not use this apparatus near water. vases, shall be placed on the • Do not attempt to
- Clean only with dry cloth. • Do not install near any heat sources such as radiators, heat registers, stoves, or disassemble the cabinet. This product does not contain customer serviceable components.
- other apparatus (including amplifiers) that produce heat.

selected during installation of Digital Voice Manager, the application will open automatically once you connect the player to your

computer.

2. All the drives in the computer except the removable Digital Voice Recorder are shown in the top while the removable Digital Voice Recorder is shown in the bottom.

operations

paste

• Apparatus shall not be exposed to dripping or splashing and no objects filled with liquids, such as

The marking information is located at the bottom of

> $-12$  $-13$

 $-14$ 

∥⊚.⊟

If your product uses more than one battery, do not mix types and make sure they are inserted correctly. Mixing types or inserting incorrectly may cause them to leak. • Discard any leaky or deformed battery immediately. They may cause skin burns or other

personal injury. Please help to protect the environment by recycling or disposing of batteries according to federal, state, and local regulations.

> • To adjust the playback speed, click **Normal Speed** and select desired speed from the

With day and time set, you can 5. After year is set, you will then always read on the display the be guided to set month, day, recording date and time of your 12/24 hour display, hour and recorded messages. Normal minute. Follow the operations recording is still possible without in step 4 for settings. setting. However, no correct recording date and time can be referenced in your recorded messages. 2009 **To set the date and time:** Press **info/menu** 1. Press **on HI** to turn on the player. 2. In stop mode, press and hold Ĩ2 OB **info/menu** for about 2 seconds  $[FDL$   $DER]$ Press **info/menu** and then release the button. The first menu item **FOLDER** flashes on the display. **IZHOUR** 3. Press **info/menu** repeatedly Press **info/menu**

pull down menu. 4. To skip to a bookmark, select **Play** from the menu at

copy delete

1. To organize your files, click the corresponding buttons to cut, delete, copy and paste a file (or by drag and drop).

When recordings are made in **LP** send your recorded messages by

such as sunshine, fire or the like. Help protect the environment we recommend that you dispose of used batteries by putting them into specially designed Precautions for the unit • Do not use the unit immediately after transportation from a cold place to a warm place; condensation problems may • Do not store the unit near fire, places with high temperature or in direct • Do not play your headset at a high volume. Hearing experts advise against continuous extended play. If you experience ringing in your ears, turn down the volume or stop using the headset. • Do not use a headset while driving a motorized vehicle or riding a bike. It may cause a traffic hazard and is illegal in many areas. Even if your headset is an open-air type designed to let you hear outside sounds, don't turn up the volume so high that can't hear sounds around you.

folder in the drive. Your files can be found in these folders in the player once it is disconnected from the computer.

Transfer files

**Using Digital** 

**RCA** FC VR5320R between the equipment and **FC RCA** • Connect the equipment into

Do not rename, delete and transfer (drag-and-

appear as a removable drive in

Windows

#### Warranty information

#### **Player doesn't turn on** • Check that batteries are properly inserted and not exhausted. Make sure battery compartment door is properly closed.

Refer to the battery level indicator on display for battery's level. Replace with new batteries when the indicator is empty. Player on/off Press **on H** to turn on the player.

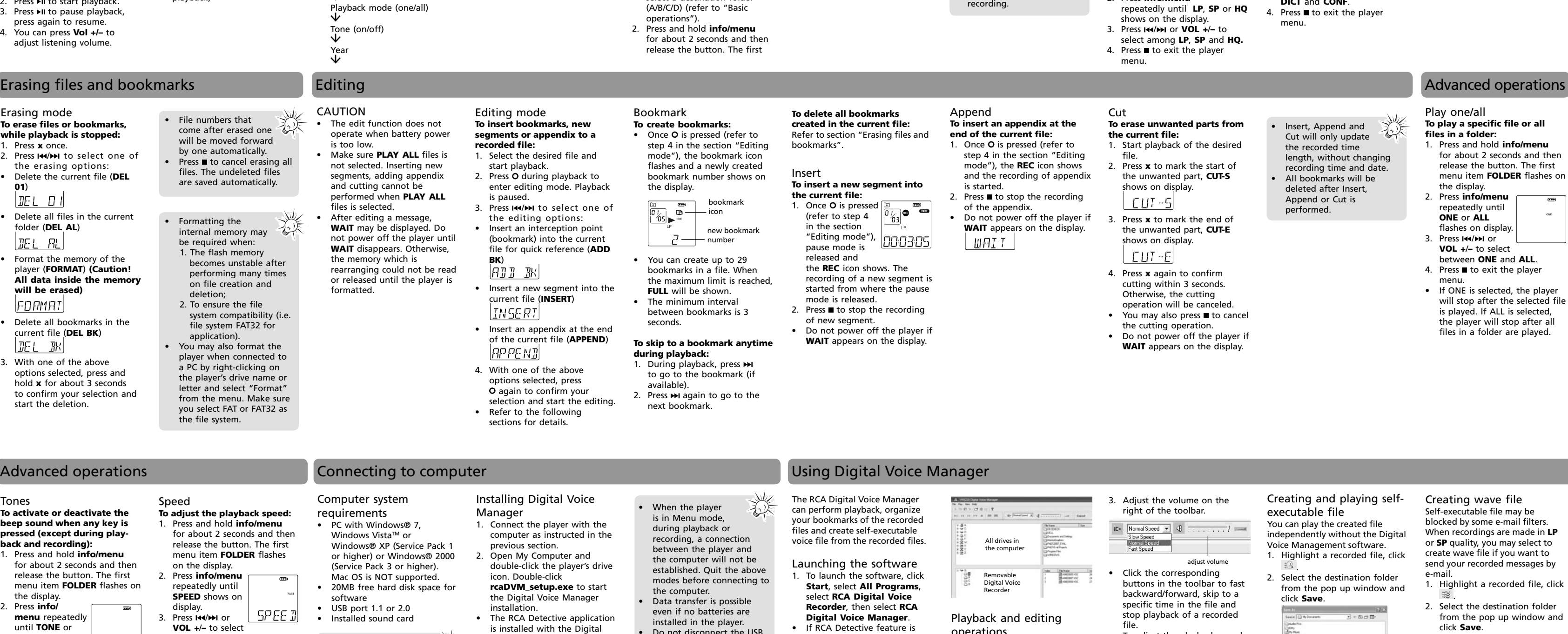

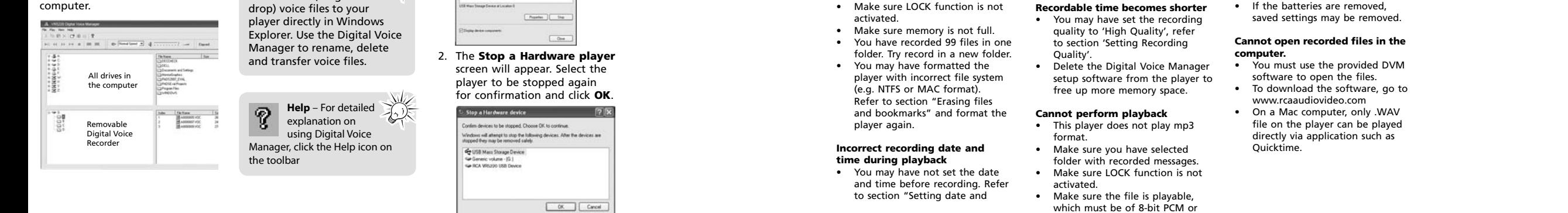

• You may not have set the time. Refer to section "Setting date

- **Cannot record** This player does not record mp3
- format. • Make sure LOCK function is not
- - - -

Press **off t** to turn off the player. Keys lock To avoid accidental key selection,

Turn off the player first before replacing batteries. If power interruption exceeds 20 seconds, date and time have to be set again.

#### and time". **Cannot activate the player after pressing on keys** • Remove the batteries to reset the

time".

**playback**

connected. **Cannot edit**

• Make sure **PLAY ALL** function is

not activated.

player.

**No sound from speaker during**  • Make sure volume is not set to 0. • Headphones should not be playback. **Cannot erase recorded file(s)** • Make sure you follow each step under section "Frasing files and bookmarks" carefully.

designated RCA format. Other

#### formats (e.g. mp3, wma) cannot be shown in the player for

• If AVR ON sensitivity is set to HIGH, recording may not be stopped in noisy environment. Try setting the sensitivity to LOW.

This Warranty does not apply to any product or part thereof which, in the opinion of the Company, has suffered or been damaged through alteration, improper installation, mishandling, removal or defacement of the factory serial number/bar code label(s). THE EXTENT OF THE COMPANY'S LIABILITY UNDER THIS WARRANTY IS LIMITED TO THE REPAIR OR REPLACEMENT PROVIDED ABOVE AND, IN NO EVENT, Some states do not allow limitations on how long an implied warranty lasts or the exclusion or limitation of incidental or consequential damage so the above limitations or exclusions may not apply to you. This Warranty gives you specific legal rights and you may also have other rights which vary from state to state. **Recommendations before returning** 

**your product for a warranty claim:** • If your product is capable of storing content (such as an mp3 player, voice recorder, camcorder, digital photo frame, etc), it is

recommended to make periodic backup copies of content stored on the product. If applicable, before shipping a product, make a back up copy of content or data stored on the device. Also, it is advisable to remove any perso content which you would not want exposed to others. IT IS LIKELY THAT CONTENTS AND DATA ON THE DEVICE WILL BE LOST DURING SERVICE AND REFORMATTING. AUDIOVOX ACCEPTS NO LIABILITY FOR LOST CONTENT OR DATA, OR FOR THE SECURITY OF ANY PERSONAL CONTENT OR DATA ON THE RETURNED DEVICE. Product

#### Troubleshooting tips

**To change settings in the** 

**menu:**

FOL DER

default settings, and without any pre-loaded content which may have been installed in the originally purchased products. Consumer will be responsible for reloading data and content. Consumer will be responsible to restore any personal preference settings.

Folder (A/B/C/D)

 Record conditions (DICT/CONF) Record quality (LP/SP/HQ)

AVR (on/off)

Playback speed (FAST/SLOW)

were included with the original purchase. We recommend using the original carton and packing materials. Ship to

Player menu

values.

© 2010 Audiovox Accessories Corporation 111 Congressional Blvd., Suite 350 Carmel, IN 4603. Trademark(s) © Registered Printed in China

11

playback. .<br>Recording indicator 5. Built-in microphone

Player controls 4 1 5  $\theta$ ⊜ 8  $\frac{1}{\sqrt{\frac{1}{10}}\sqrt{\frac{1}{10}}}}$ 9 9 2 <u>ژ آب</u> 3 7

Press repeatedly to show information of current file 3. on  $\mathsf{H}$  – Press the button to turn player on, start/pause menu.

- and pauses recording, inserts bookmarks.
- 6. + / **–** Skips / searches backward or forward, selects / bookmarks or format memory. 14. Battery compartment door

-88

REC DATE

**MM** 

10. Key lock function activated

11. Bookmark 12. Recording conditions 13. Playback speed

14. Playback mode: play one or

play all

15. Automatic voice recording

activated 16. Recording quality 17. Month (MM), Day (DD) and

Year (YY)

**CIN** 

ON/OFF. 4. Press  $\blacksquare$  to exit menu.

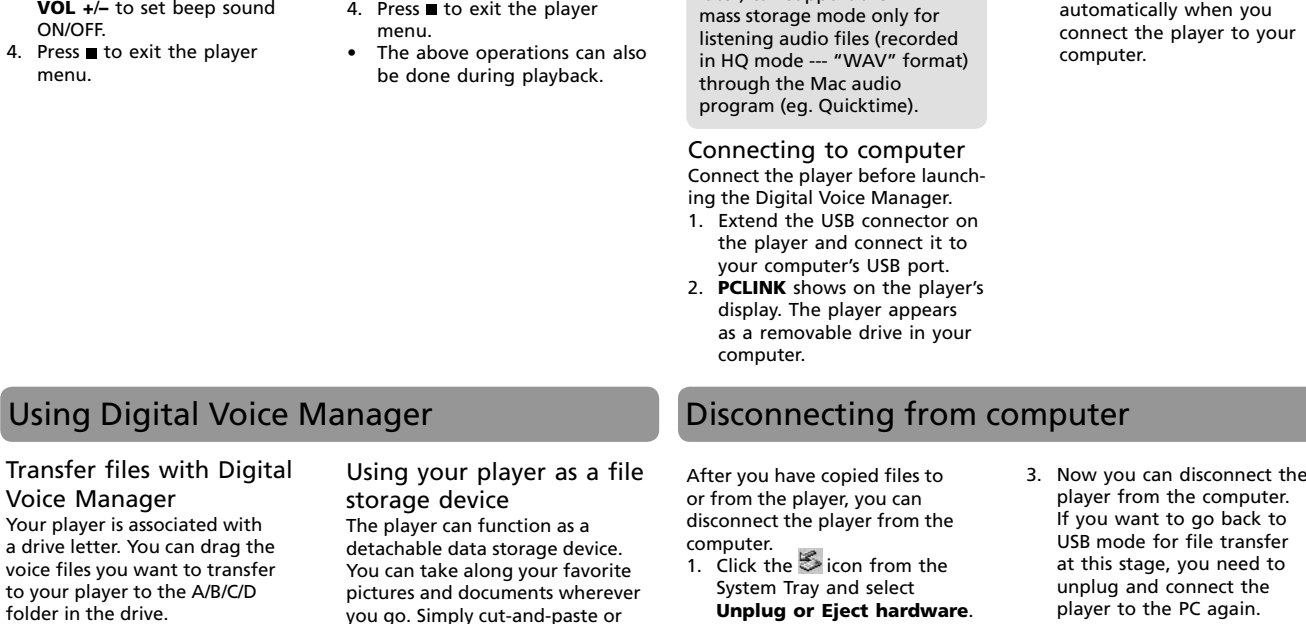

among **FAST**, **SLOW** and no speed indication (normal

speed).

4. Press to exit the player

as with any electronic product, precautions should be observed during handling and use. • Read these instructions. • Keep these instructions. • Heed all warnings.

• Only use attachments/ accessories specified by the manufacturer.

Refer all servicing to qualified

## IMPORTANT SAFETY INSTRUCTIONS PLEASE READ AND SAVE THIS FOR FUTURE REFERENCE

service personnel. Servicing is required when the apparatus has been damaged in any way, such as power-supply cord or plug is damaged, liquid has been spilled or objects have fallen into the apparatus, the apparatus has been exposed to rain or moisture, does not operate normally, or has been

dropped. **ADDITIONAL SAFETY INFORMATION**

apparatus.

apparatus.

Important battery precautions

• Any battery may present a risk of fire, explosion, or chemical burn if abused. Do not try to charge a battery that is not intended to be recharged, do not incinerate, and do not puncture. Non-rechargeable batteries, such as alkaline batteries, may leak if left in your product for a long period of time. Remove the batteries from the product if you are not going to use it for a month or

more.

Ecology

receptacles.

result.

**WARNING:** The battery (battery or batteries or battery pack) shall not be exposed to excessive heat Headset safety To use a headset safely, please keep the following in mind:

moisture.

#### sunlight. Exposure to direct sunlight or extreme heat (such as inside a parked car) may cause damage or malfunction. • Do not expose to rain or • Clean the unit with a soft cloth or a damp chamois leather. Never use solvents. The unit must only be opened by qualified personnel. FCC Information Note: This equipment has been tested and found to comply with the limits for a Class B digital device, pursuant to Part 15 of FCC Rules. These limits are designed to provide reasonable protection against harmful interference in a residential installation. This

energy and, if not installed

harmful interference to radio

communications.

However, there is no guarantee that interference will not occur in a particular installation. If this equipment does cause harmful interference to radio or television reception, which can be determined by turning the

equipment generates, uses, and can radiate radio frequency and used in accordance with the instructions, may cause Changes or modifications not expressly approved by Audiovox could void the user's authority to operate the equipment.

the following measures: • Reorient or relocate the receiving antenna. • Increase the separation

receiver.

an outlet on a circuit different from that to which the receiver is connected. • Consult the dealer or an experienced radio/TV technician for help.

equipment off and on, the user is encouraged to try to correct the interference by one or more of **Visit www.rcaaudiovideo.com for technical support**

Manufacturer/Responsible Party Audiovox Accessories Corporation 111 Congressional Blvd., Suite 350 Carmel, IN 46032

1-317-810-4880 ( No technical / product support is available via this number. This phone number is for regulatory matters only.)

VR5330R This Class B digital apparatus complies with Canadian ICES-003. Cet appareil numérique de la classe B est conforme à la

norme NMB-003 du Canada.

## Before you begin

## Installing batteries

This player can be operated by 2 "AAA" batteries (included). 1. Slide the battery compartment door to open.

- Unpacking your player You should have the following
- One voice recorder
- One user manual
- One quick start guide • One carrying case (For
- VR5330R only)
- Two AAA size batteries (For VR5330R only) Auto power shut down The player will be automatically turned off if left idle for three

- 2. Insert the two supplied "AAA" batteries with polarities matching
- indications. 3. Replace the battery compartment door.

minutes.

Using earphones and external microphone • When earphones are

connected, sound output from speaker will be muted. • When external microphone is connected, no recording can be made from built-in

microphone.

slide the key lock selector toward the lock icon  $(\hat{\mathbf{a}})$  to lock the keys. Reverse the step to unlock them.

> Mac OS version (i.e. Mac OS X version 10.4.11 or later) can support the

心人

#### **12 Month Limited Warranty Applies to RCA Voice Recorders**

AUDIOVOX ACCESSORIES CORP. (the Company) warrants to the original retail purchaser of this product that should this product or any part thereof, under normal use and conditions, be prover defective in material or workmanship within 12 months from the date of original purchase, such defect(s) will be repaired or replaced with reconditioned product (at the Company's option) without charge for parts and repair labor.

To obtain repair or replacement within the terms of this Warranty, the product is to be delivered with proof of warranty coverage (e.g. dated bill of sale), specifi cation of defect(s), transportation prepaid, to the Company at the address shown below.

This Warranty does not extend to the elimination of externally generated static or noise, to correction of and problems, loss/interruptions of broadcast or internet service, to costs incurred for installation, removal or reinstallation of product, to corruptions caused by computer viruses, spyware malware, to loss of media, files, data or content, or to damage to tapes, discs, removable memory

misuse, neglect, accident, or by

devices or cards, speakers, accessories, computers, computer peripherals, other media players, home networks or wehicle electrical system representative is authorized to assume for the Company any liability other than expressed herein in connection with the sale of this product.

SHALL THE COMPANY'S LIABILITY EXCEED THE PURCHASE PRICE PAID BY PURCHASER FOR THE PRODUCT. This Warranty is in lieu of all other express warranties or liabilities. ANY IMPLIED WARRANTIES, INCLUDING ANY IMPLIED WARRANTY OF MERCHANTABILITY, SHALL BE LIMITED TO THE DURATION OF THIS WRITTEN WARRANTY. ANY ACTION FOR BREACH OF ANY WARRANTY HEREUNDER INCLUDING ANY IMPLIED WARRANTY OF MERCHANTABILITY MUST BE BROUGHT WITHIN A PERIOD OF 24 MONTHS FROM DATE OF ORIGINAL PURCHASE. IN NO CASE SHALL THE COMPANY BE LIABLE FOR ANY CONSEQUENTIAL OR INCIDENTAL DAMAGES FOR BREACH OF THIS OR ANY OTHER WARRANTY. No person or

will be returned with factory

#### • Properly pack your unit. Include any remotes, memory cards, cables, etc. which were originally provided with the product. However DO NOT return any removable batteries, even if batteries

**Audiovox Electronics Corp. Attn: Service Department. 150 Marcus Blvd. Hauppauge N.Y. 11788**

1-800-645-4994

#### For Canada Customers, please ship to:

Audiovox Return Centre c/o Genco 6685 Kennedy Road, Unit#3, Door 16, Mississuaga, Ontario L5T 3A5

Download from Www.Somanuals.com. All Manuals Search And Download.

Modo de visualización del tiempo de 12 horas Modo de visualización del tiempo de 24 horas

**NO BK MK** Ningún marcador creado en el archivo actual **NO TONE** No hay sonido de bip (ajuste del sonido bip) Apagado (grabación de voz automática) Encendido (grabación de voz automática) La reproducción o grabación está en pausa El reproductor está conectado a la computadora

Inserta marcador

Apéndice (añadir Apéndice) Las baterías están bajas Fin del Corte (Corte) Inicio del Corte (Corte) Elimina el archivo actual

operación. Refiérase a lo siguiente para sus significados:

Elimina todos los archivos en una carpeta Elimina todos los marcadores en el archivo actual

Formatea la memoria Memoria llena

Inserción (inserción de nuevos segmentos)

Tecla bloqueada

It is important to read this instruction prior to using your new product for the first time. *Es importante leer este manual antes de usar por vez primera su equipo.*

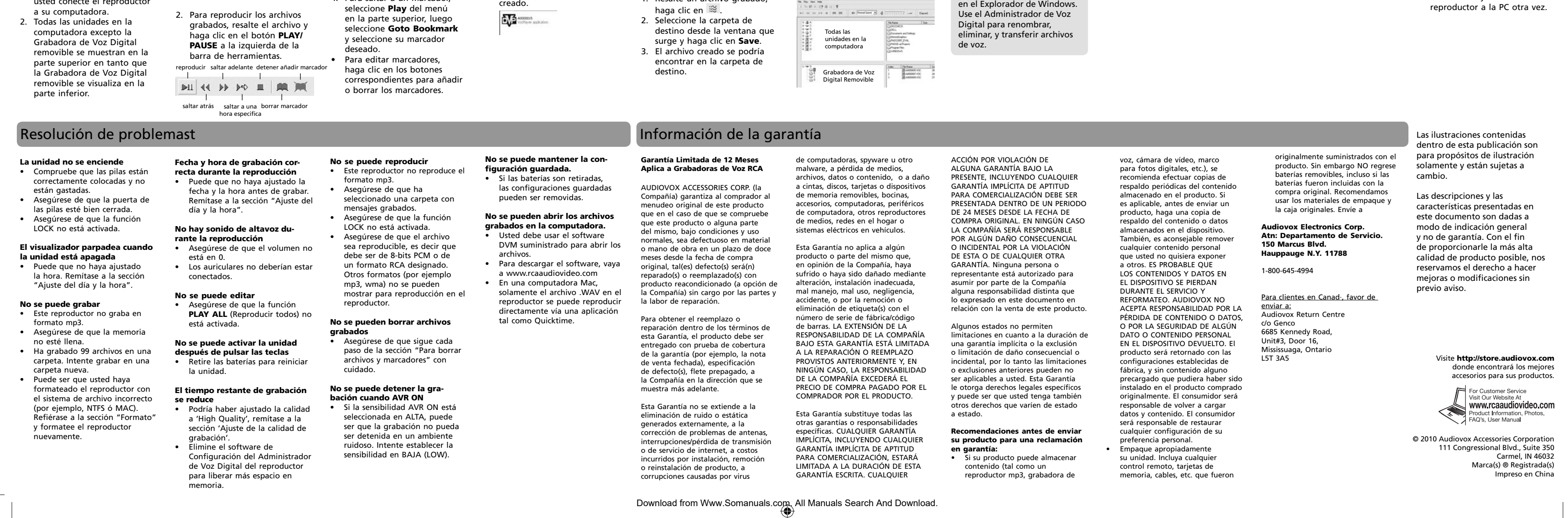

Nivel de sensibilidad (avr) Velocidad de reproducción

Sonido bip activado (ajuste de sonido bip)

Volumen (ajuste de volumen)

Arreglos de memoria/El sistema está ocupado

Información Técnica Este producto sólo debería ser atendido por personal especializado y entrenado con las técnicas de mantenimiento apropiadas. En la garantía, incluida en esta guía, encontrará instrucciones sobre la forma de obtener

servicio técnico.

FC

**FC** 

Por Favor, Tome Nota En caso de que necesitase asistencia técnica, deberá consignar tanto el número de modelo como el número de serie. Rellene en los espacios que hay más abajo los datos del lugar de compra

y número de serie: Modelo No. Fecha de Compra Lugar de Compra No. de Serie

Suministro de energía • (potencia de pilas) "AAA" x 2 **Puntualización ESD:** En caso de mal funcionamiento debido a descargas electroe táticas simplemente reinicie el producto (puede ser necesario desconectar y volver a conectar la fuente de alimentación) para volver a un funcionamiento normal.

EN/E

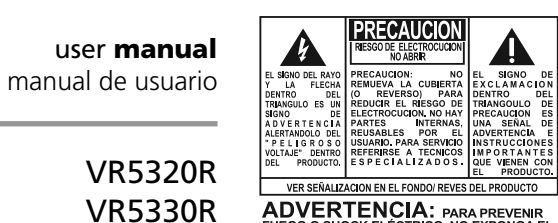

v2.0 (EN/E)

# REA

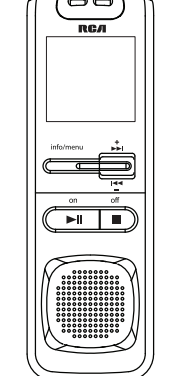

Visualización Visualización de mensajes

## Ajuste del día y la hora

# Ajuste del día y la hora Operaciones básicas

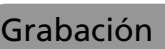

• Durante la grabación, 秘 el indicador de grabación permanece encendido. En el modo de la unidad o el ambiente de AVR en espera o cuando la grabación está pausada, el indicador de grabación parpadea. • Usted puede grabar hasta 99 archivos en una carpeta, sin exceder 396 archivos en total. Cuando el límite máximo sea alcanzado, **FULL** se mostrará. Las primeras una o dos sílabas pueden perderse cuando usted inicia la grabación debido a que este sonido es usado para activar la característica AVR. Es una buena práctica que usted antes de comenzar el dictado real. • Para ver el tiempo remanente y otra información de grabación, presione **info/ menu** repetidamente durante

⊕

<u>FOL 18</u>

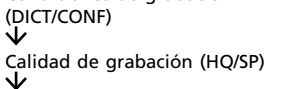

- 
- grabación 7. Fecha de grabacio 8. Área para visuali:

mensajes (refiéras siguiente sección) 9. Indicador de nivel de batería

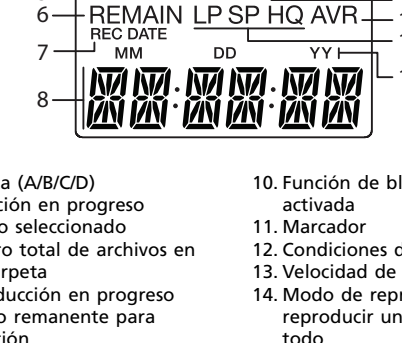

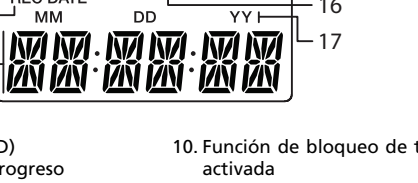

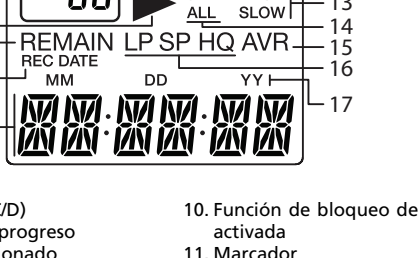

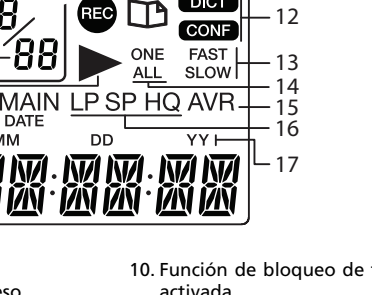

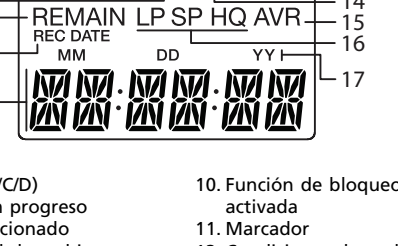

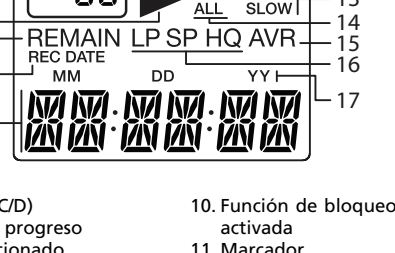

 $\vdash$ a ( $\dot{\bullet}$ ) a  $\vdash$ 

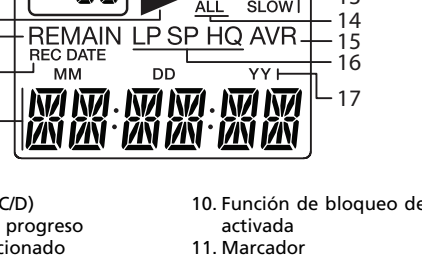

- 188,
- 10. Función de bloqueo de tecla

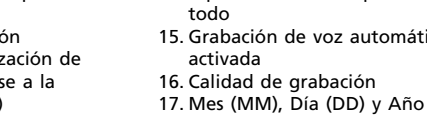

**RED DEED**  $-12$ **CONF**  $\overline{S}$  FAST  $\left|\frac{1}{13}\right|$ ONE  $\blacktriangleright$  $ALL$  $-14$  $-15$ - 16  $-17$ activada 11. Marcador

reproducir uno o reproducir tica

ADVERTENCIA: PARA PREVENIR Alguna de la siguiente información quizá no se aplique a

Refiera todo el servicio a personal de servicio calificado. El servicio es requerido cuando el aparato ha sido dañado de alguna forma, tal como daño a la clavija o al cable de corriente, cuando se ha derramado líquido o han caído objetos dentro del aparato, el aparato ha sido expuesto a lluvia o humedad, no funciona normalmente, o

# Controles generales • Use solamente accesorios/

Limpie la unidad con un paño blando o con una gamuza húmeda. No utilice nunca

• La unidad deberá ser utilizada por personal cualificado

• No utilice su nuevo audífono a un alto volumen. Los expertos en el oído aconsejan contra la reproducción extendida continua. • Si usted experimenta zumbido en sus oídos, baje el volumen o deje de utilizar el audífono. • No use audífonos mientras conduce un vehículo motorizado o monta en bicicleta. Puede causar un riesgo de tráfico y es ilegal en

Menú del reproductor

actual.

1. Conector USB – presione el botón en la parte posterior y luego deslice para extender o retraer el conector. grabación.

- 2. **info/menú** presione y mantenga sostenido para tener acceso al menú del reproductor. Presione repetidamente para mostrar información del archivo 8. elector de bloqueo de tecla 9. Receptáculo para micrófono externo 10. Receptáculo para audífonos externos 11. **+ Vol –** – Ajusta el volumen,
- 3. on ►II presione el botón para encender el reproductor, iniciar/pausar la reproducción. selecciona/navega en el menú del reproductor. 12. O, rec/bookmark - inicia y pausa la grabación, inserta
- 4. Indicador de grabación 5. Micrófono interno 6. + / **–** – salta/busca marcadores. 13. **x**, **erase** – borra archivos, marcadores o formatea la
- hacia atrás o hacia adelante, selecciona/navega en el menú memoria. 14. Puerta del compartimiento de baterías

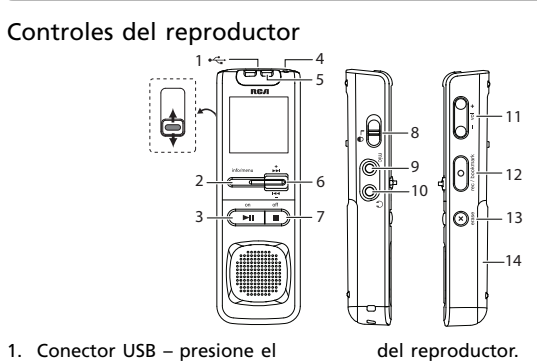

7. **off** – apaga el reproductor, detiene la reproducción o 4 5 6 7 8

1 .<br>2 3

9  $-10$ 11

1. Carpeta (A/B/C/D) 2. Grabación en progreso 3. Archivo seleccionado 4. Número total de archivos en una carpeta 5. Reproducción en progreso 6. Tiempo remanente para

- 12. Condiciones de grabación 13. Velocidad de reproducción 14. Modo de reproducción: todo
	- activada 16. Calidad de grabación 17. Mes (MM), Día (DD) y Año (AA)

Los mensajes se muestran en la parte inferior de la pantalla durante la Con el ajuste del día y la hora usted puede siempre leer en la pantalla la fecha y la hora de grabación de sus mensajes grabados. La grabación normal es todavía posible sin el ajuste. Sin embargo, ninguna fecha y hora de grabación correcta pueden ser referidos a sus mensajes grabados. **Para establecer la fecha y hora:** 1. Presione **on** ► para encender el reproductor. 2. En modo detener, presione y sostenga **info/ menu** por unos 2 FULTER segundos y luego libere el botón. El primer elemento del menú **FOLDER**  parpadea en la pantalla. 3. Presione **info/menu** repetidamente hasta que **YY** • Si el día y la hora no han sido

2. Pulse III para comenzar la reproducción. 3. Pulse ►II para detener momentáneamente la reproducción, pulse de nuevo

menu por unos 2 segundos y luego libere el botón. El primer elemento del menú **FOLDER** parpadea en la

**M** Ó **VOL** +/- **ABCO** para seleccionar una carpeta específica (A/B/C/D).

 $\mathcal{D}$ 3

- 
- **Para mostrar la información**  mente para mostrar información • Marcador (si está disponible) **Para entrar al menú del reproductor:** Presione y sostenga **info/menu** unos 2 segundos y luego suelte el botón. El primer elemento del pantalla.
- de la ubicación actual • Tiempo de reproducción transcurrido (durante la **ciones en el menú:** 1. En el menú del reproductor, presione **info/menu**  repetidamente para ver los siguientes elementos de
	- menú: Condiciones de grabación (DICT/CONF)
	- Calidad de grabación (HQ/SP) AVR (on/off)
- valores. configuración.

menú **FOLDER** parpadea en la **Para cambiar las configura-**

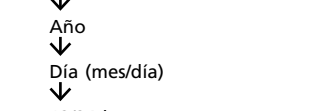

4. Pulse  $\left| \right\rangle$  **H**  $\right|$  o **VOL** +/- para cambiar entre **AVR ON** y **AVR** 

**DN** 

Pulse O para acceder al modo

5. Presione para salir del

**12 HOUR 24 HOUR ADD BK APPEND BATTLO CUT-E CUT-S DEL 01 DEL AL DEL BK FORMAT FULL INSERT LOCKED**

**OFF ON PAUSE PCLINK SEN MI SPEED TONE VOL 15 WAIT**

su producto en particular. Sin embargo, como con cualquier producto electrónico, se deben tomar precauciones durante su manejo y uso. • Lea estas instrucciones.

calor.

IMPORTANTE INSTRUCCIONES DE SEGRUIDAD

transfiera (arrastrar y soltar) archivos de voz a su reproductor directamente

el fabricante.

- Conserve estas instrucciones. Tome en cuenta todas las advertencias. • Siga todas las instrucciones.
- No use este aparato cerca del agua. • Limpie solamente con un
- paño seco. • No instale cerca de fuentes de calor tales como radiadores, registros de calor, estufas, u otros aparatos (incluyendo
- amplificadores) que produzcan del cliente. • La información de
- **INFORMACION ADICIONAL DE SEGURIDAD** • El aparato no debe quedar expuesto a goteos o salpicaduras de líquidos, y, por lo tanto, no se deben colocar sobre el aparato objetos que contengan líquidos, como por ejemplo vasos. • No intente desensamblar el gabinete. Este producto no contiene componentes que requieran servicio por parte

aditamentos especificados por

ha sido tirado.

señalamiento está ubicada en la parte inferior del aparato.

Precauciones

importantes para la

batería

• Cualquier batería puede presentar un riesgo de fuego, explosión o quemadura química si es mal tratada. No trate de cargar una batería que no esté diseñada para ser recargada, no incinere y no

perfore.

• Baterías no recargables, tales como las baterías alcalinas, pueden tener fugas si son dejadas en su producto por un largo periodo de tiempo. Retire las baterías del producto si usted no lo va a usar por un mes o más. • Si su producto usa más de una batería, no mezcle tipos y asegúrese de que estén insertadas correctamente. Mezclar tipos de baterías o insertarlas incorrectamente puede causar que tengan

fugas.

• Deseche inmediatamente cualquier batería con fugas o deformada. Ellas pueden causar quemaduras de la piel u otra lesión personal.

• Por favor ayude a proteger el ambiente reciclando o eliminando las baterías de conformidad con las regulaciones federales, estatales y locales. ADVERTENCIA: La batería (batería o baterías o paquete de baterías) no deberá ser expuesta a calor excesivo tal como el sol, fuego o

similares.

⊕

Medio ambiente Ayude a cuidar el medio ambiente. Le recomendamos que deseche las baterías gastadas en los contenedores especialmente

diseñados para ello.

Precauciones para la

unidad

FAVOR DE GUARDAR ESTO PARA UNA REFERENCIA FUTURA el volumen tan alto que sea imposible escuchar sonidos a varias de las siguientes medidas.

• No utilice la unidad inmediatamente después de llevarla de un lugar frío a un lugar caliente puesto que podría producirse algún problema de condensación. • Ne rangez pas l'appareil près du feu, dans un endroit très chaud ou au soleil. L'exposition au soleil ou à une chaleur intense (p. ex. : à l'intérieur d'une voiture stationnée) peut causer des

dommages ou un mauvais fonctionnement. • No lo exponga a la lluvia o a

la humedad.

disolventes.

únicamente.

Seguridad de Audífonos Para usar el audífono con seguridad, por favor tome en cuenta lo

siguiente:

muchas áreas.

**MARY AR** 

• Aún si su audífono es del tipo para uso al aire libre diseñado para permitirle escuchar sonidos exteriores, no suba

Este equipo genera, usa y puede irradiar energía de radiofrecuencia y, si no está instalado o no se lo utiliza de acuerdo con las instrucciones, puede ocasionar interferencias perjudiciales para las comunicaciones de radio. Sin embargo, no existe ninguna garantía de que no se vaya a producir una interferencia en una instalación particular. Si este equipo produce una interferencia perjudicial con la recepción de la radio o la televisión, lo cual podría determinarse apagando y encendiendo el equipo, se le pide al usuario que intente corregir la interferencia siguiendo una o

- su alrededor. Información FCC Nota: Se probó este equipo y podemos afirmar que cumple con • Reoriente o reubique la antena receptora • Aumente la separación entre el equipo y el receptor
- las restricciones establecidas para un dispositivo digital Clase B, de acuerdo con la Sección 15 de la • Conecte el equipo a un toma corriente diferente al que conecta el receptor • Consulte al distribuidor o a un
- Reglamentación de FCC. Estas restricciones fueron designadas para brindar una protección razonable frente a la interferencia perjudicial en una instalación residencial. técnico especializado en radio / TV para solicitar ayuda Los cambios o modificaciones que
	- no sean expresamente aprobados por Audiovox podrían invalidar la autoridad del usuario para hacer funcionar el aparato.
	- Fabricante / Parte responsable Audiovox Accessories Corporation 111 Congressional Blvd., Suite 350 Carmel, IN 46032
	- 1-317-810-4880 (Por favor tome nota que este número de teléfono es sólo para asuntos regulatorios. En este número no hay disponibilidad de soporte de producto o técnico.) **Visite www.rcaaudiovideo. com para soporte de técnico**

RCA VR5320R RCA VR5330R

#### Antes de empezar

- Usted deberá tener lo siguiente: • una grabadora de voz
- un manual del usuario
- una guía de inicio rápido
- Un estuche para transporte
- (sólo para VR5330R) • Dos baterías tamaño AAA

(sólo para VR5330R) Instalación de baterías

Este reproductor puede funcionar con 2 baterías "AAA" (incluida). 1. Deslice la puerta del

Desempaque de su unidad Corte automático de suministro de energía

- compartimiento de las baterías para abrir. 2. Coloque 2 pilas "AAA" de
- forma que las polaridades coincidan con las indicaciones. 3. Vuelva a colocar la puerta del
- compartimiento de pilas.

reemplácelas con baterías nuevas.

La unidad se apagará automáticamente si permanece inactiva

durante 3 minutos.

Uso de audífonos y micró-

fono exterior

Para conocer el nivel de la batería cheque el indicador del nivel de batería en la pantalla. Cuando este indicador se muestre reproductor. Presione **off** para apagar el reproductor. Bloqueo de teclas

• Cuando los audífonos estén conectados, la salida de sonido desde la bocina será

silenciada.

• Cuando se conecte un micrófono externo, no se puede llevar a cabo grabación desde el micrófono interno. Encendido y apagado del

Presione **on para encender el** 

reproductor

Para evitar selección de tecla accidentalmente, deslice el selector de bloqueo de tecla hacia el icono bloquear ( $\hat{\mathbf{n}}$ ) para bloquear las teclas. Para desbloquearlas invierta el paso.

Apague el reproductor antes 科 de reemplazar las baterías. Si la interrupción de energía excede los 20 segundos, la fecha y la hora tienen que ser establecidos

nuevamente.

establecidos anteriormente, el reproductor puede ir al paso 3 automáticamente después de

- parpadee en la pantalla. 4. Presione **144/>>1** ó Vol +/para ajustar el valor (año predeterminado: 2009) y luego presione **info/menu** para confirmar.
- encenderlo. 5. Después de establecer el año, usted será guiado para establecer el mes, día, visualización de la hora 12/24, hora y minuto. Siga las operaciones en el paso 4 para los ajustes.

Reproducción básica **Para reproducir archivos gra-**

**bados:**

1. Seleccione una carpeta y un

archivo.

para continuar. 4. Puede pulsar **Vol +/–** para ajustar el volumen de reproducción. 5. Mantenga pulsado III o III para realizar una búsqueda rápida en un archivo. • La búsqueda rápida salta por segundo dentro del primer minuto de una grabación. Después de eso, la búsqueda salta por minuto. Para reanudar la búsqueda por segundo, suelte el botón una vez y luego presione y

pantalla.

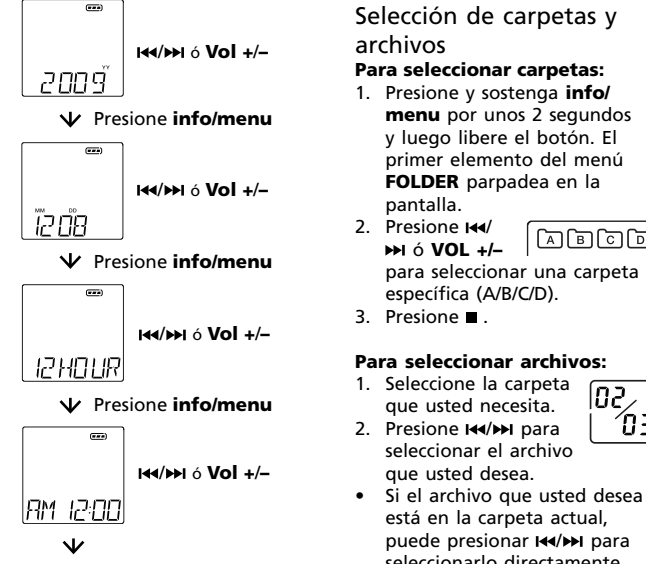

que usted necesita.

seleccionar el archivo que usted desea.

está en la carpeta actual, puede presionar  $\overline{\mathsf{H}}$  +/> para seleccionarlo directamente

**del archivo:**

Presione **info/menu** repetida-

del archivo actual: • Hora actual

• Fecha de grabación del archivo actual • Tiempo de grabación del archivo actual

• Tiempo de grabación remanente

reproducción)

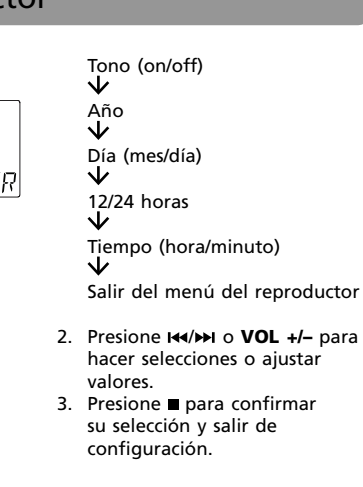

- Ajuste de modo de grabación **Grabación manual** 1. Mientras la reproducción está detenida, seleccione una carpeta de destino (A/B/C/D) (refiérase a "Operaciones básicas"). 2. Pulse O para comenzar a grabar. (se mostrará el tiempo de grabación cuando pulse O) 3. Para detener momentáneamente la grabación, puede pulsar una vez, pulse de nuevo para continuar con la grabación. 4. Para detener definitivamente la grabación, pulse .
	- **AVR (Grabación automática por reconocimiento de voz)** Esta función permite a la unidad detectar el sonido y grabar únicamente cuando usted esté hablando por el micrófono.

seleccionar una carpeta de destino (A/B/C/D). (refiérase a "Operaciones básicas"). 2. Presione y sostenga **info/ menu** por unos 2 segundos y luego suelte el botón. El primer elemento del menú **FOLDER** parpadea en la

pantalla. Luego presione **info/menu** otra vez repetidamente hasta que **AVR** parpadee en la pantalla.

**OFF**.

ajuste.

AVR.

7. Comience a dictar. La grabación comenzará mostrará en la pantalla (por ejemplo, incremente el valor de sensibilidad cuando la fuente de grabación esté lejos

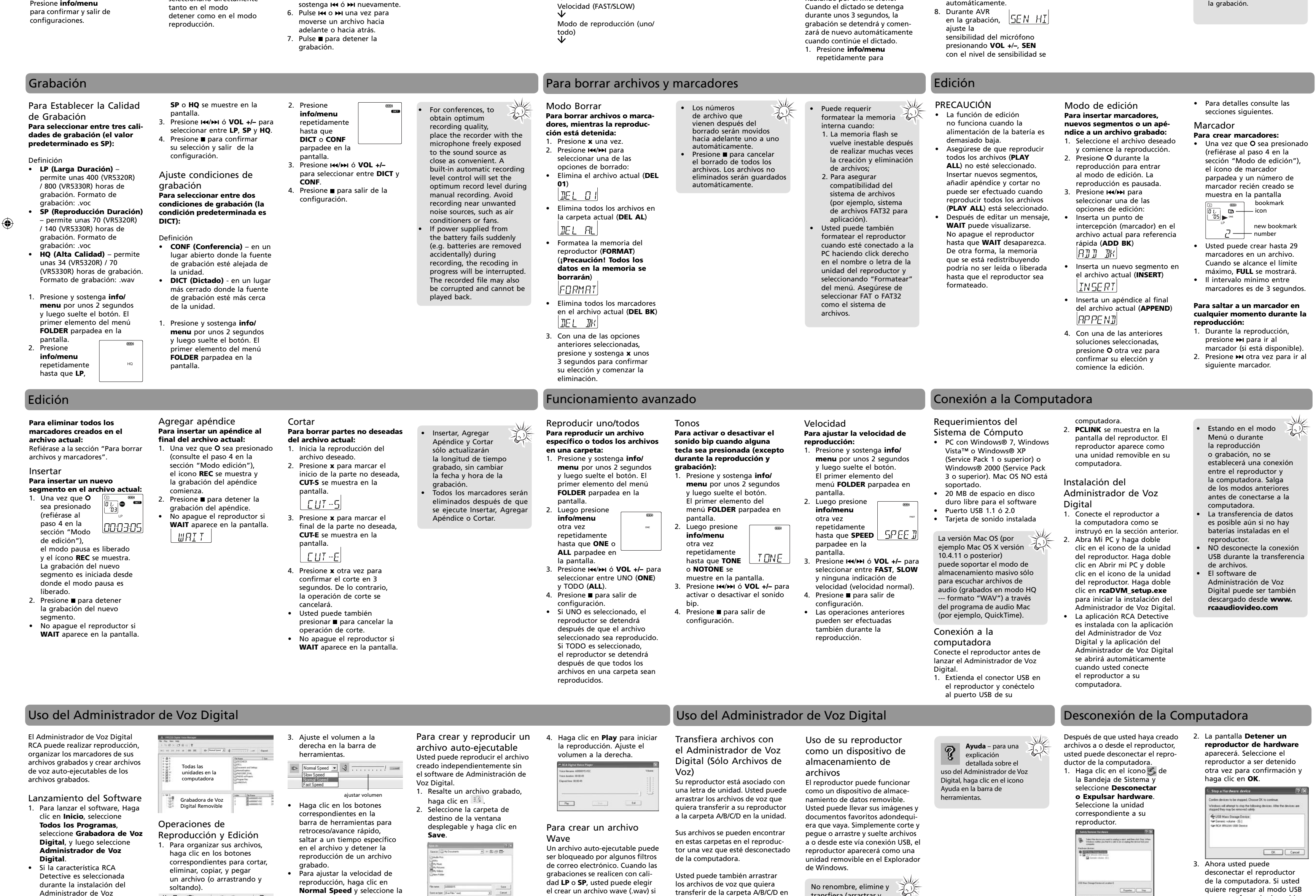

grabación sea silencioso). 9. Pulse para finalizar la grabación con AVR. • Repita los pasos 2-5 y seleccione **AVR OFF** para remover la selección.

3. Vaya a la carpeta de destino y haga doble clic en el archivo

creado.

Administrador de Voz Digital, la aplicación se abrirá automáticamente una vez que usted conecte el reproductor soltando).

 $\lambda$  a a  $\times$  of a  $\times$   $\ell$ copiar pegar elimina

**Normal Speed** y seleccione la velocidad deseada del menú

desplegable.

4. Para saltar a un marcador,

el crear un archivo wave (.wav) si quiere enviar sus mensajes grabados por correo electrónico. 1. Resalte un archivo grabado,

transferir de la carpeta A/B/C/D en la unidad a su computadora.

de la computadora. Si usted quiere regresar al modo USB para transferencia de archivo en esta etapa, usted necesita

 $\boxed{\hbox{ -} {\it Number} \hbox{ -} \hbox{ -} {\it Step} }$ 

desconectar y conectar el

Fabricant/Partie responsable Audiovox Accessories Corporation 111 Congressional Blvd., Suite 350 Carmel, IN 46032

**com pour soutien technique**

Lecture ou enregistrement pausé Le lecteur est branché à un ordinateur

pour régler la valeur (l'année par défaut est 2009) puis appuyez sur **info/menu** pour confirmer.

 $\bigoplus$ 

- Tonalité activée (Réglage de la tonalité)
- Volume (Réglage du volume)
- 

## Contrôles généraux

卓

EN/F

It is important to read this instruction prior to using your new product for the first time Nous vous recommandons de lire ce manuel d'instructions avant d'utiliser votre nouveau produit pour la pre

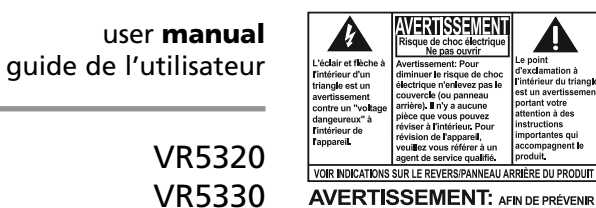

La recherche rapide saute seconde par seconde pendant la première minute de l'enregistrement. Après la 2. Appuyez sur I<sup>44</sup> ou  $|02\rangle$ première minute, la recherche **DE pour sélectionner** saute minute par minute.  $\left[0\right]$ Pour reprendre la recherche seconde par seconde, relâchez le fichier désiré est dans le la touche puis appuyez et

VR5320R VR5330R

REA

# Œ  $\boxed{\blacksquare}$

#### Réglage du mode d'enregistrement **Enregistrement manuel** 1. Lorsque la lecture est arrêtée, sélectionnez le répertoire de sauvegarde (A/B/C/D) (consultez "Fonctionnemen de base"). 2. Appuyez sur O pour démarrer l'enregistrement (le temps d'enregistrement sera affiché une fois lorsque vous appuyez sur O). 3. Appuyez une fois sur o pour de destination (A/B/C/D) (consultez "Fonctionnemen de base"). 2. Appuyez et gardez enfoncée **info/menu** pendant environ deux secondes puis relâchezla. Le premier élément du menu **FOLDER** clignote sur l'affichage. 3. Appuyez à plusieurs reprises sur **info/menu**  jusqu'à ce que **AVR** clignote sur l'affichage.

suspendre l'enregistrement; appuyez à nouveau pour reprendre l'enregistrement. Pour arrêter l'enregistrement, appuyez sur  $\blacksquare$ .

d'entendre les sons et de n'enregistrer que lorsque vous parlez dans le micro

## Réglage de la date et de l'heure

Lorsque la date et l'heure sont réglées, vous pourrez voir la date et l'heure de vos enregistrements sur l'affichage. Vous pouvez utiliser l'enregistrement normal même si la date et l'heure ne sont pas réglées. Par contre, les enregistrements n'auront pas la date et l'heure correctes.

## **Pour régler la date et l'heure :**

- 1. Appuyez sur on II pour démarrer le lecteur. 2. Appuyez et gardez enfoncée **info/menu** pendant environ  $FOL IER$ deux secondes puis relâchez-
- la. Le premier élément du menu **FOLDER** clignote sur l'affichage. 3. Appuyez à plusieurs reprises sur **info/menu** jusqu'à ce que
- **YY** clignote sur l'affichage.
- Appuyez sur **H4/>>I** ou **VOL** +/-

4. Appuyez sur **144/M** ou **VOL +**/**–** pour activer (**AVR ON**)/ désactiver (**AVR OFF**) la commande automatique par

**CIN** 

◈

ふぶ

## Commandes de base

de fichiers

gardez enfoncée la touche

## Enregistrement

- ou M à nouveau. 8. Dans le mode **Pour le sélectionner** ondes, l'enregistrement s'arrête et d'enregistrement 5EN HI 6. Appuyez une fois sur 144 ou >> AVR (on/off) directement en mode arrêt et reprend automatiquement lorsque pour sauter au fichier suivant avec CAV, lecture. vous recommencez. ou précédent. réglez la sensibilité du • Si la date et l'heure n'ont pas Vitesse (RAPIDE/LENTE) 1. Lorsque la lecture est arrêtée, 7. Appuyez sur ■ pour arrêter la microphone en appuyant été réglées précédemment, sélectionnez un répertoire lecture. sur **Vol +/–**; le symbole **SEN** Suppression de fichiers et de signets Enregistrement Édition et le niveau de sensibilité • Pendant puis relâchez-la. Le premie 敌 Réglage de la qualité menu **FOLDER** MISE EN GARDE 3. Lorsque l'une des options Les numéros des Mode de suppression s'afficheront à l'écran (i. e. l'enregistrement, élément du menu **FOLDER** Pour une clignote sur  $\leftarrow$ d'enregistrement  $\leftrightarrow$ ci-dessus est sélectionnée, La fonction de modification **Pour supprimer des fichiers ou** fi chiers qui suivent le fi chier supprimé seront l'indicateur l'affichage meilleure qualité clignote sur l'affichage augmentez la sensibilité s appuyez et gardez enfoncé n'est pas offerte lorsque les **Pour sélectionner parmi les des signets, lorsque la lecture**  d'enregistrement est 2. Appuyez à plusieurs reprises d'enregistrement la source d'enregistrement 2. Appuyez à déplacés d'une unité piles sont trop faibles. **trois qualités d'enregistrement x** pendant environ trois **est arrêtée :** allumé. Lorsque l'appareil sur **info/menu** jusqu'à ce que pendant une conférence, est plus éloignée ou plusieurs reprises secondes pour confirmer automatiquement. **(SP par défaut) :** 1. Appuyez une fois sur **x**. • Assurez-vous que l'option .<br>placez le magnétophone si l'environnement est est en mode d'attente CAV **LP**, **SP** ou **HQ** clignote. sur **info/menu**  Appuyez sur ■ pour votre sélection et démarrer la **PLAY ALL** (jouer tous 2. Appuyez sur **144/PPI** pour ou lorsque l'enregistrement 3. Appuyez sur **144/>>1** ou VOL +/jusqu'à ce que **DICT** ou **CONF** le plus près possible de silencieux). annuler la suppression<br>de tous les fichiers. Les Définition: suppression sélectionner l'une des options les fichiers) n'est pas est pausé, l'indicateur 9. Appuyez sur pour arrêter pour sélectionner **LP**, **SP** ou la source à enregistrer clignote. • **LP (Longue durée)**  sélectionnée. L'insertion de de suppression. d'enregistrement clignote. 3. Appuyez sur **144/PH** ou **VOL** et n'obstruez pas le fichiers non supprimés l'enregistrement par la **HQ**. Supprimer le fichier courant – offre environ 400 segments, l'ajout d'annexes • Vous pouvez enregistrer microphone. Un système sont sauvegardés commande automatique par 4. Appuyez sur pour quitter le **+/–** pour sélectionner **DICT** ou (VR5320/VR5320R)/800 (**DEL 01**) et la coupure ne peuvent de contrôle intégré jusqu'à 99 fichiers dans un automatiquement. la voix (CAV). **CONF**. réglage. (VR5330/VR5330R) heures être exécutés lorsque l'option  $|{\it IEE}|$  $\Box$ • Reprenez les étapes 2 à 5 et répertoire, sans dépasser 4. Appuyez sur pour quitter le réglera automatiquement **PLAY ALL** (jouer tous les d'enregistrement. Format sélectionnez **AVR OFF** pour 396 au total. Lorsque vous le volume de Réglage du type réglage. • Le formatage de la • Supprimer tous les fichiers d'enregistrement : .voc fi chiers) est sélectionnée. l'enregistrement lors des avez atteint le maximum, le désactiver ce mode. mémoire interne peut • **SP (Durée standard)** – d'enregistrement dans le répertoire courant • Après avoir édité un message, enregistrements manuels. message **FULL** s'affiche. être nécessaire si :<br>1. La mémoire flash offre environ 70 (VR5320/ **Pour sélectionner parmi**  (**DEL AL**) **WAIT** peut s'afficher. Ne La première ou les deux Évitez d'enregistrer près VR5320R)/140 (VR5330/ premières syllabes peuvent **les deux conditions**   $|JEE|$ devient instable après fermez pas l'appareil tant que  $R$ des sources de bruits VR5330R) heures **d'enregistrement (DICT par**  de nombreuses créations **WAIT** est affiché. Autrement, être perdues au début de indésirables, comme d'enregistrement. Format • Formater la mémoire du et suppressions de la mémoire qui fait les **défaut) :** les climatiseurs ou les l'enregistrement parce fichiers; d'enregistrement : .voc changements ne pourra lecteur (**FORMAT**) **(Mise en**  qu'elles déclenchent ventilateurs. 2. Pour assurer la • **HQ (Haute qualité)** – **garde! Toutes les données**  être lue ou libérée tant que Définition la fonction CAV. Il est • Si l'alimentation par compatibilité du système de fi chiers (c.-à-d., le offre environ 34 (VR5320/ • **CONF** (conférence) : dans les **en mémoire seront**  l'appareil ne sera pas formaté. recommandé d'émettre un les piles est coupée VR5320R)/70 (VR5330/ **supprimées!)** s namede fichiers endroits ouverts et lorsque la son ou de dire un mot pour soudainement (p. ex., FAT32 pour les logiciels). VR5330R) heures source est loin de l'appareil. déclencher la fonction CAV si les piles sont retirées FORMAT d'enregistrement. Format • **DICT** (dictée) : dans les • Vous pouvez aussi formater le lecteur lorsqu'il est avant de commencer la accidentellement) d'enregistrement : .wav endroits clos et lorsque • Supprimer tous les signets dictée réelle. pendant l'enregistrement, branché à un ordinateur la source est proche de dans le fichier courant (DEL Pour afficher le temps l'enregistrement en cours en cliquant avec le bouton 1. Appuyez et l'appareil. **BK**) restant et d'autres est interrompu.Le fichier de droite sur le nom ou la lettre du lecteur et en gardez enfonce  $LEL$  $J\!\!R$ renseignements sur d'enregistrement peut **info/menu** Appuyez et gardez enfoncée l'enregistrement, appuyez aussi être corrompu et sélectionnez « Formater » pendant enviro dans le menu. Assurez-vous **info/menu** pendant environ sur **info/menu** pendant impossible à lire. deux secondes deux secondes puis relâchezde sélectionner « FAT » ou l'enregistrement. « FAT32 » comme système la. Le premier élément du de fichiers Édition Commandes avancées Connexion à l'ordinateur Mode d'édition pour confirmer votre sélection et Ajout Coupure Configuration de 2. Appuyez à nouveau sur >> Tonalités Lecture d'un fichier/de Vitesse démarrer l'édition. **Pour insérer des signets,**  Pour ajouter une annexe à la **Pour supprimer des segments**  pour sauter au signet suivant. • L'insertion, l'ajout **Pour activer ou désactiver la Pour régler la vitesse de**  l'ordinateur tous les fichiers  $\left\langle \cdot \right\rangle$ • Consultez les rubriques **fi n du fi chier courant : non désirés dans le fi chier de nouveaux segments ou tonalité lorsque vous appuyez**  et la coupure ne **lecture :** • Ordinateur avec Microsoft **Pour lire un fichier en** suivantes pour plus de 1. Lorsque vous appuyez sur O **une annexe à un fi chier Pour supprimer tous les courant :** modifient que la **sur une touche (sauf pendant**  Appuyez et gardez enfoncée WindowsMD 7, Windows renseignements. **particulier ou tous les fichiers d'enregistrement :** signets dans le fichier courant: (consultez l'étape 4 dans la 1. Démarrez la lecture du fichier durée de l'enregistrement, VistaMC, WindowsMD XP **la lecture et l'enregistrement) : info/menu** pendant environ **dans un répertoire :** 1. Sélectionnez le fichier désiré rubrique "Mode d'édition"), Consultez la rubrique "Suppresdésiré. sans modifier l'heure et la 1. Appuyez et gardez enfoncée (Service Pack 1 ou plus récent) deux secondes puis relâchez-1. Appuyez et gardez enfoncée et démarrez la lecture. l'icône REC s'affiche et sion de fichiers et de signets" 2. Appuyez sur **x** pour marquer date de l'enregistrement. ou WindowsMD 2000 (Service **info/menu** pendant environ la. Le premier élément du Signet **info/menu** pendant environ 2. Appuyez sur O pendant la l'enregistrement de l'annexe le début du segment non • Après l'utilisation des menu **FOLDER** clignote sur Pack 3 ou plus récent). Le deux secondes puis relâchez-**Pour créer des signets :** deux secondes puis relâchezest démarré. désiré; **CUT-S** s'affiche. lecture pour passer en mode l'affichage Lorsque vous appuyez sur O Insertion fonctions d'insertion, la. Le premier élément du système d'exploitation MAC la. Le premier élément du d'édition. La lecture est 2. Appuyez sur ■ pour arrêter **Pour insérer un nouveau seg**d'ajout ou de coupure, tous menu **FOLDER** clignote sur OS N'est PAS supporté. (consultez l'étape 4 dans la CUT-5 2. Appuyez à menu **FOLDER** clignote sur pausée. l'enregistrement de l'annexe. les signets sont supprimés. l'affichage. • Disque dur avec 20 Mo rubrique « Mode d'édition »), **ment dans le fichier courant** plusieurs reprises l'affichage 3. Appuyez sur **H4/HH** pour • Ne fermez pas le lecteur si 3. Appuyez sur **x** pour marquer sur **info/menu** disponibles pour le logiciel 2. Appuyez à l'icône de signet clignote et 1. Lorsque vous ି।● **WAIT** est affiché. 2. Appuyez à sélectionner l'une des options • Port USB 1.1 ou 2.0 appuyez sur la fin du segment non désiré; plusieurs reprises jusqu'à ce que le numéro du nouveau signet plusieurs reprises d'édition : **SPEE I** s'affiche. (consultez WRI T **CUT-E** s'affi che. sur **info/ SPEED** clignote • Carte de son sur **info/menu** • Insérer un point d'interception l'étape 4 dans la  $[LUT-E]$ **menu** jusqu'à 3. Appuyez sur 000305 jusqu'à ce que **TONE** Certaines versions de bookmark (signet) dans le fichier  $\overline{\mathbf{C}}$ ce que **TONE H4/>H** ou **VOL** +/- pour rubrique "Mode  $\mathbf{D}$ – icon **ONE** ou **ALL** Mac OS (c.-à-d., Mac courant, pour référence d'édition"), le 4. Appuyez à nouveau sur **x** en ou **NOTONE** sélectionner **FAST**, **SLOW** clignote. OS X version 10.4.11 ou rapide (**ADD BK**) mode pause est désactivé moins de trois secondes pou ou aucun témoin de vitesse clignote. new bookmark 3. Appuyez sur **144/PH** ou **VOL +/**plus récente) supportent le  $[RJI \;\; J\!\!\; \times]$ et l'icône **REC** s'affiche. confirmer la coupure. Sinon, Appuyez sur 144/<sup>></sup> ou VOL +/-(vitesse normale). number pour sélectionner UNE (**ONE***)*  mode de stockage de masse L'enregistrement d'un la coupure sera annulée. pour régler la tonalité à ON/ 4. Appuyez sur pour quitter le • Insérer un nouveau segment ou TOUTES (**ALL**). seulement pour l'écoute de **OFF.** nouveau segment est démarré réglage. • Vous pouvez créer jusqu'à • Vous pouvez aussi appuver sur 4. Appuyez sur pour quitter le dans le fichier courant fichiers audio (enregistrés en lorsque le mode pause est pour annuler la coupure 4. Appuyez sur pour quitter le Les fonctions ci-dessus 29 signets dans un fichier. (**INSERT**) réglage. mode HQ - format « WAV ») en désactivé. Ne fermez pas le lecteur s peuvent aussi être utilisées réglage. Lorsque cette limite est • Si vous sélectionnez UNE, le utilisant un logiciel audio Mac **INSERT** 2. Appuyez sur ■ pour arrêter **WAIT** est affiché. .<br>pendant la lecture atteinte, FULL s'affiche. lecteur s'arrêtera après la (par exemple, Quicktime). • L'intervalle minimal entre les l'enregistrement du nouveau • Insérer une annexe à la fin du lecture du fichier sélectionne signets est de trois secondes. seament. Connexion à l'ordinateur fichier courant (**APPEND**) Si vous sélectionnez TOUTES, • Ne fermez pas le lecteur si Branchez l'appareil avant de le lecteur s'arrêtera après la <u>|RP PE N II</u> **WAIT** est affiché **Pour sauter un signet en tout**  lancer le Digital Voice Manager. lecture de tous les fichiers 4. Lorsque l'une des options **temps pendant la lecture :** 1. Branchez le câble USB fourni dans le répertoire 1. Pendant la lecture, appuyez ci-dessus est sélectionnée, dans la prise du lecteur sur  $\blacktriangleright$  pour sauter au signet et dans le port USB de appuyez à nouveau sur (si disponible). l'ordinateur. Connexion à l'ordinateur and announce de l'ordinateur de l'ordinateur de l'ordinateur de l'ordinateur de l'ordinateur Le Digital Voice Manager peut Lecture et édition 3. Ouvrez le répertoire de 2. **PCLINK** s'affiche sur le  $\frac{1}{2}$ temps particulier du fichier ou Transfert de fichiers à Utilisation de l'appareil Débranchement de destination et faites un lire les fichiers, classer les signets 1. Pour gérer les fichiers, cliquez lecteur. L'appareil est perçu • En mode Menu,  $\left\langle \cdot \right\rangle$ pour arrêter la lecture d'un l'aide de Digital Voice comme unité de stockage **Aide** – Pour des<br> **Aide** – Pour des l'ordinateur pendant la lecture des fichiers enregistrés et créer sur le bouton approprié pour double clic sur le fichier que  $\left\langle \psi \right\rangle$ par l'ordinateur comme un enregistrement. explications Manager (fichiers vocaux des fi chiers vocaux exécutables à Pour régler la vitesse de Cet appareil peut être utilisé Après avoir copié des fichiers couper, supprimer, copier ou vous avez créé disque amovible. ou pendant détaillées sur un enregistrement, la partir des enregistrements. coller un fichier (ou utilisez le lecture, cliquez sur **Normal**   $\sum_{\text{no}-\text{invariant}}$ seulement) comme un dispositif de stockvers ou à partir du lecteur, vous l'utilisation de Digital Voice age de données. Vous pouvez connexion entre le lecteur pouvez débrancher l'appareil de copier-coller). **Speed** et sélectionnez la Ce lecteur est associé à une lettre Installation du Digital Manager, cliquez sur l'icône Aide apporter vos images préférées l'ordinateur. et l'ordinateur ne sera pas Lancement su logiciel vitesse dans la liste déroulante. de disque. Vous pouvez glisser les couper coller 4. Cliquez sur **Play** pour Voice Manager dans la barre d'outils Cliquez sur le symbole dans et des documents. Utilisez la établie. Vous devez quitter 4. Pour aller à un signet, fichiers vocaux à transférer sur le 1. Pour démarrer le logiciel, démarrer la lecture. Réglez le  $\lambda$  to a  $\times$  of  $\approx$   $\frac{3}{2}$ 1. Branchez le lecteur à méthode du copier-coller ou du la barre d'état et sélectionnez les modes mentionnés avant sélectionnez **Play** au haut au cliquez sur **Démarrage**, lecteur dans le répertoire A/B/C/D volume par les commandes à l'ordinateur comme expliqué de connecter à l'ordinateur. menu principal; sélectionnez glisser-déposer vers le lecteur ou à **Débrancher ou éjecter Tous les programmes**, **RCA**  du disque. droite. dans la rubrique précédente. exter supprimer partir du lecteur à l'aide de la con-Le transfert de données est ensuite **Goto Bookmark** et **un dispositif**. Sélectionnez **Digital Voice Recorder**, et 2. Ouvrez Mon Ordinateur et 2. Pour lire un enregistrement, nexion USB; l'appareil apparaîtra possible même s'il n'y a pas sélectionnez le signet désiré. Vous trouverez les fichiers dans sélectionnez **Digital Voice**  double-cliquez sur l'icône du sélectionnez le fichier et comme un lecteur amovible sans Pour modifier les signets, l'appareil. de piles dans l'appareil. **Manager**. ces répertoires du lecteur une fois lecteur. Double-cliquez sur • Ne débranchez pas le câble • Si la fonction RCA Detective cliquez sur **PLAY/PAUSE** à la cliquez sur le bouton approprié l'Explorateur de Windows. débranché de l'ordinateur. **rcaDVM\_setup.exe** pour gauche de la barre d'outils. USB pendant le transfert de pour ajouter ou enlever un **Contact the device process to urging or east, and has club. The 1**est sélectionnée pendant démarrer l'installation de fichiers signet. Vous pouvez aussi glisser les Ne pas renommer, l'installation de Digital Voice Création de fichier wave
- Digital Voice Manager. • Le logiciel RCA Detective est installé en même temps que le logiciel Digital Voice Manager et démarre le logiciel Digital Voice Manager

#### **Commande automatique par la voix (CAV)** Cette fonction permet à l'appareil

cessez de parler pendant trois sec-

rtoire. Essayez d'enregistre dans un autre répertoire. • Vous avez peut-être formaté le lecteur avec un système de fichiers<br>incorrect (p. ex., FAT32). Consultez la rubrique "Suppression de fichiers<br>et de signets" et reformatez le lecteur.

la voix (CAV). 5. Appuyez sur la touche ■ pou quitter le réglage. 6. Appuyez sur O pour ouvrir le mode CAV. 7. Commencez à parler. L'enregistrement démarre

• Supprimer le logiciel d'installation du gestionnaire numérique de la voix sur le lecteur pour libérer plus ace dans la mé

automatiquement.

Si les piles sont retirées, les réglages enregistrés peuvent être effacés. secondes puis relâchez-la. Le premier élément du menu **FOLDER** clignote sur l'affichage.

#### **Pour modifier les réglages dans le menu :** 1. Dans le menu du lecteur,

3. Appuyez sur pour confirmer votre sélection et quitter le réglage.

pour le déplier ou le replier. 2. **info/menu** – Appuyez et gardez enfoncé pour ouvrir le menu du lecteur. Appuyez à plusieurs reprises pour affiche externe exteri

les informations sur le ficher 3. **on ►II** – Démarrage du lecteur;

Répertoire (A/B/C/D) 2. Enregistrement en cours

Indicateur du niveau de la pile Année (YY)

le fichier que vous voulez écouter. Si

répertoire en coui pouvez appuyer sur  $\overline{\mathsf{H}}$  ou

Mode d'affichage de l'heure en format 12 heures Mode d'affichage de l'heure en format 24 heures Insertion d'un signet Annexe (Ajout d'une annexe) Les piles sont faibles Fin de la coupure (Coupure) Début de la coupure (Coupure) Suppression du fichier courant . . .<br>Suppression de tous les fichiers dans un répertoire Suppression de tous les signets dans le fichier courant Formatage de la mémoire Mémoire pleine Insertion (Insertion de nouveaux segments) Touches verrouillées **NO BK MK** Aucun signet créé dans le fichier courant Aucune tonalité (Réglage de la tonalité) Off (Enregistrement automatique de la voix) On (Enregistrement automatique de la voix) Affichage **Affichage** Affichage des messages Les messages apparaissent au bas de l'affichage pendant son utilisation. Consultez la table ci-dessous pour connaître leur signification :<br>| **MI MI : MI MI : MI MI**<br>| MI MI : MI MI ' MI MI | **12 HOUR 24 HOUR ADD BK APPEND BATTLO CUT-E CUT-S DEL 01 DEL AL DEL BK FORMAT FULL INSERT LOCKED NO TONE OFF**

Lecture de base Sélection de répertoires et **Pour lire des fichiers enregistrés : Pour sélectionner des**  Sélectionnez un répertoire et un fichier Appuyez et gardez enfoncée 2. Appuyez sur la touche ►II pour **info/menu** pendant environ démarrer la lecture. deux secondes puis relâchez-3. Appuyez sur ►II pour la. Le premier élément du suspendre la lecture; appuyez menu **FOLDER** clignote sur à nouveau pour reprendre la lecture. 2. Appuyez sur 4. Vous pouvez appuyez sur **Vol**  $\Box$ com **VOL +/–** pour sélectionner un répertoire en particulier 3. Appuyez sur  $\blacksquare$ d'un fichier. **Pour sélectionner des fichiers :** 1. Sélectionnez le répertoire dont vous avez besoin.

> Visitez **http://store.audiovox.com** pour trouver les meilleurs accessoires

> > Customer Service

www.rcaaudiovideo.com roduct Information, Photos,<br>AQ's, User Manual

pour vos appareil

Download from Www.Somanuals.com. All Manuals Search And Download.<br>
( $\bigoplus$ )

- Observez toutes les instructions. • N'utilisez pas cet appareil près de l'eau.
- Nettoyez avec un chiffon sec seulement. • N'installez pas près d'une source de chaleur tel que
- radiateur, grille de chauffage, poêle ou autres appareils (incluant les amplificateurs) qui produisent de la chaleur

むべ

- **SPEED TONE**
	- Réarrangement de la mémoire/système occupé
	-

Toute pile peut présenter un risque d'incendie, d'explosion ou de brûlure chimique si elle

format mp3.

#### de quelque façon que ce n'est pas manipulée avec soin. N'essayez pas de recharger une pile qui n'est pas conçue pour être rechargée; n'essayez pas de l'incinérer ou de la percer. • Les piles non rechargeables, comme les piles alcalines, peuvent couler si elles sont laivssées dans votre apparei pendant une longue période.

(verrouillage des touches) est

désactivée.

• Assurez-vous que la mémoire n'est pas pleine. • Il y a déjà 99 fi chiers dans le

blessures. Aidez à protéger

⊕

- **Date et heure d'enregistrement**
- **incorrects pendant la lecture** Il se peut que vous n'ayez pas réglé la date et l'heure au moment
- Assurez-vous que la fonction LOCK • Retirez les piles pour réinitialiser l'appareil.

#### **Le temps d'enregistrement disponible diminue**

• Il se peut que vous ayez réglé la qualité de l'enregistrement à "haute qualité"; consultez la partie sur le réglage de la qualité de

l'enregistrement.

format mp3.

• Assurez-vous d'avoir sélectionné un répertoire contenant des messages

**L'appareil ne peut lire un fichier<br>• Ce lecteur ne peut pas lire le** 

enregistrés.

1-317-810-4880 (Sachez que ce numéro de téléphone est utilisé pour les affaires réglementaires seulement. Ce numéro n'offre aucun soutien technique ou aide pour cet appareil.) **Visitezwww.rcaaudiovideo.** ou de télévision, ce qui peut être validé en fermant et en allumant l'appareil, l'utilisateur est invité à corriger cette interférence par une ou plusieurs des mesures suivantes :

Les changements ou modifications non expressément approuvés par Audiovox peuvent annuler le droit de l'utilisateur d'utiliser cet appareil.

**RCA** VR5320

FC RCA VR5330 FC **RCA** VR5320R FC **RCA** VR5330R

FC

**avec le mode CAV activé** • Si, en mode CAV activé, la sensibilité est réglée à HIGH, l'enregistrement pourrait ne pas s'arrêter si l'environnement est bruyant. Essayez en réglant la

#### sensibilité à LOW. **L'appareil ne peut pas enregistrer les réglages**

#### **Impossible d'ouvrir les fi chiers enregistrés sur l'ordinateur.**

• Vous devez utiliser le logiciel de gestion numérique de la voix pour ouvrir les fi chiers. • Pour télécharger le logiciel, visitez

Déballage de l'appareil Vous devriez avoir ceci : • un magnétophone un quide de l'utilisateu un guide de démarrage

> **Pour ouvrir le menu du lecteur:** Appuyez et gardez enfoncée **info/menu** pendant environ deux Menu du lecteur

indiquées. 3. Replacez le couvercle du compartiment des piles. Consultez l'indicateur du niveau des piles de l'affichage pour connaître le niveau des piles. Remplacez-les par de nouvelles piles lorsque le témoin indique que les piles sont faibles.

suivants :

Répertoire (A/B/C/D)

 Environnement de l'enregistrement (DICT/CONF)

Qualité de l'enregistrement

(LP/SP/HQ)

appuyez à plusieurs reprises sur **info/menu** pour afficher les éléments du menu 2. Appuyez sur **144/>>1** ou VOL +/pour sélectionner ou modifier les valeurs.

 Mode de lecture (une/toutes) Tonalité (on/off)

Année

Date (mois/jour)

 Format 12/24 de l'heure Heure (heure/minute) Quitter le menu du lecteur

> © 2010 Audiovox Accessories Corporation 111 Congressional Blvd., Suite 350 Carmel, IN 46032 Marque(s) ® Deposée(s) Imprimé en Chine

**EVERY** 

Appuyez sur **info/menu** pour confirmer et quitter le réglage.

le lecteur passe à l'étape 4 automatiquement lorsqu'il est

démarré.

#### **Pour afficher les informations** sur le fichier : Appuyez à plusieurs **info/menu** reprises pour afficher les informations sur le fichier courant : • Heure courante

5. Après avoir réglé l'année, vous serez transféré au réglage du mois, du jour, du format 12/24 de l'heure, des heures et des minutes. Suivez les instructions à l'étape 4 pour faire les réglages.

1

2 3 4

11

12 13

5

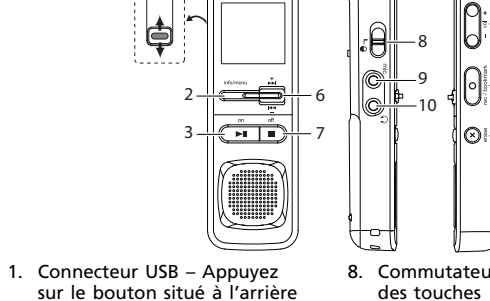

courant.

14 8. Commutateur de verrouillage

∣ചി

puis glissez le connecteur des touches

- démarrage/pause de la lecture 4. Indicateur d'enregistrement
- 5. Microphone intégré 6. + / **–** – Saut/balayage
- vers l'arrière ou vers l'avant; 7. **off** – – Fermeture du
- lecteur; arrêt de la lecture ou
- de l'enregistrement.

Création et lecture d'un  $\mathbb{P}\mathbb{H}\left[\left\{ \left\langle \right\vert \left\langle \right\vert \right\rangle \left\langle \right\vert \right\vert \left\langle \left\vert \right\vert \right\rangle \left\langle \right\vert \right\rangle \otimes \left\langle \left\vert \right\vert \right\rangle \otimes \left\langle \left\vert \right\vert \right\rangle \otimes \left\langle \left\vert \right\vert \right\rangle \otimes \left\langle \left\vert \right\vert \right\rangle \otimes \left\langle \left\vert \right\vert \right\rangle$ fichier exécutable Vous pouvez écouter le fichier

Les fichiers exécutables peuvent être bloqués par certains filtres de

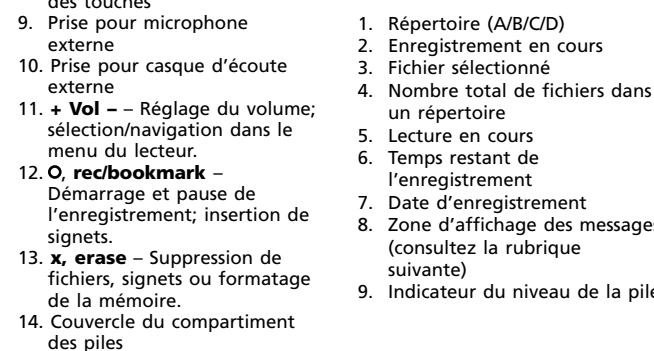

- 
- 
- des piles

188.

REC DATE

**MM** 

'881

un répertoire Lecture en cours 6. Temps restant de l'enregistrement Date d'enregistrement Zone d'affichage des messages (consultez la rubrique

suivante)

|FOL 11ER|

10. Fonction de verrouillage des touches activée

11. Signet

 $-A$   $\bullet$   $A$ 

 $\blacktriangleright$ 

**DD** 

REMAIN LP SP HQ AVR

**BED DELL** 

ONE

ALL

CONF<sup>1</sup>

**FAST I** 

sLOW

 $YY \vdash$ 

12. Conditions d'enregistrement 13. Vitesse de lecture

14. Mode de lecture : lire une ou

lire tous

**répertoires :**

l'affichage.

**H4/MI ou** 

(A/B/C/D).

fichiers vocaux à transférer sur le lecteur dans le répertoire A/B/C/D du disque.

もり supprimer ou transférer (glisser-déposer) directement les fichiers vocaux vers

le lecteur correspondant à e <u>premierszn</u><br>G  $\begin{tabular}{|c|c|c|c|} \hline \multicolumn{3}{|c|}{\textbf{Number}} & \multicolumn{3}{|c|}{\textbf{Step}}\\ \hline \end{tabular}$ 

ment par des personnes spécialement formées en techniques d'entretien et

#### 15. Enregistrement automatique de la voix activé 16. Qualité d'enregistrement 17. Mois (MM), Jour (DD) et **ON PCLINK SEN MI**

- **PAUSE**
	- Niveau de sensibilité (EAV)
- Vitesse de lecture
- 
- **VOL 15**
- **WAIT**

#### Il est possible que certains des articles ci-dessous ne s'appliquent pas à votre appareil. Cependant, il faut prendre certaines précautions quand on manipule et utilise tout

appareil électronique. Lisez ces instructions • Conservez ces instructions. • Portez attention à tous les avertissements.

 $\blacktriangle$ 

• Le logiciel Digital Voice Manager peut aussi être téléchargé sur le site Manager, le logiciel démarrera automatiquement lorsque vous branchez le lecteur à

IMPORTANTES INSTRUCTIONS DE SECURITE BIEN LIRE ET CONSERVER POUR RÉFÉRENCE ULTÉRIEURE

• N'utilisez que les accessoires spécifiés par le fabricant. Confiez l'entretien à du personnel compétent. Les réparations sont nécessaires si l'appareil a été endommagé

soit, comme un cordon d'alimentation ou une fiche en mauvais état, si un liquide a été renversé sur l'appareil, si des objets sont tombés sur l'appareil, si l'appareil a été exposé à l'eau ou à l'humidité, si l'appareil ne fonctionne pas normalement ou s'il est tombé. **INFORMATIONS DE SECURITES SUPPLEMENTAIRES** L'appareil ne doit pas être exposé à des infiltrations ou éclaboussures d'eau et aucun objet rempli de liquide – tel qu'un vase – ne doit jamais être placé sur l'appareil. • Ne pas tenter de démonter l'appareil. Celui-ci ne contient pas de composants pouvant être réparés par l'utilisateur. Les renseignements sur les caractéristiques sont situés sur

le dessous de l'appareil.

Précautions importantes concernant la pile

Retirez les piles de l'appareil si vous ne l'utilisez pas pendant plus d'un mois. Si votre appareil utilise plus d'une pile, ne mélangez pas les types de pile et assurez-vous qu'elles sont installées correctement. Si différents types de piles sont mélangés ou si elles sont installées incorrectement, elles pourraient couler. • Jetez immédiatement les piles déformées ou qui coulent. Les piles qui coulent peuvent

causer des brûlures et d'autres

l'environnement en recyclant ou en disposant des piles selon les réglementations fédérales, provinciales et

locales.

AVERTISSEMENT : La pile (pile, piles ou bloc-piles) ne doit pas être exposée à une chaleur intense, telle que la lumière du soleil, un

feu, etc.

Environnement

Aidez à protéger l'environnement : nous vous recommandons de disposer des piles en les déposant dans les endroits prévus pour les

recevoir.

Précautions envers

l'appareil

• N'utilisez pas l'appareil immédiatement après le transport d'un endroit froid à un endroit plus chaud; des problèmes de condensation pourraient surgir. • Ne rangez pas l'appareil près du feu, dans un endroit très chaud ou au soleil. L'exposition au soleil ou à

une chaleur intense (p. ex. : à l'intérieur d'une voiture stationnée) peut causer des dommages ou un mauvais fonctionnement.

• N'exposez pas votre appareil à la pluie ou à l'humidité • Nettoyez l'appareil avec un chiffon doux ou avec un chamois humide. N'utilisez jamais de solvants. • L'appareil doit être ouvert seulement par du personnel

compétent. Sécurité du casque

d'écoute

Pour utiliser un casque d'écoute de façon sécuritaire, suivez les instructions suivantes : • N'utilisez pas un volume élevé avec votre casque d'écoute. Les experts en audition déconseillent une écoute continue pendant de longues

périodes.

• Si vos oreilles bourdonnent, réduisez le volume ou arrêtez l'utilisation du casque

d'écoute.

• N'utilisez pas un casque d'écoute lorsque vous opérez un véhicule motorisé ou une

bicyclette. Cela peut être dangereux et est illégal en plusieurs endroits. • Même si votre casque d'écoute est ouvert et vous permet d'entendre les sons extérieurs, n'augmentez pas le volume au point de couvrir ce qui se passe autour de vous. spécifique. Si cet appareil cause de l'interférence nuisible à la réception de signaux de radio

Information FCC **Note:** Cet appareil a été testé et fonctionne à l'intérieur des limites déterminées pour les appareils numériques de Classe B, en vertu de la section 15 des règlements de la FCC. Ces normes sont conçues pour fournir une protection raisonnable contre l'interférence nuisible dans les installations domestiques. Cet appareil génère, utilise et peut émettre de l'énergie sous forme de fréquences radio et, s'il n'est pas installé conformément aux instructions, peut causer de l'interférence nuisible pour les communications radio.

Cependant, il n'est pas assuré que de l'interférence ne se produira pas dans une installation • Réorienter ou déplacer de l'antenne de réception. • Augmenter de la distance entre l'appareil et le

récepteur. • Brancher de l'appareil dans une prise murale faisant partie d'un circuit d'alimentation électrique autre que celui du récepteur • Consultez votre revendeur ou un technicien radio/télévision compétent pour obtenir de l'aide.

Commandes du lecteur Verrouillage des touches Pour éviter d'activer accidentellement une touche, verrouillez les touches en glissant le commutateur de verrouillage des touches vers l'icône du cadenas (d). Faites l'inverse pour les déverrouiller.

Avant de commencer

rapide

• Un étui de transport (pour le VR5330/VR5330R seulement) • Deux piles AAA (pour le VR5330/VR5330R seulement)

Installation des piles Cet appareil peut être alimenté par deux piles AAA (fournies). 1. Glissez le couvercle du compartiment de la pile pour

l'ouvrir. 2. Insérez 2 piles AAA en respectant les polarités

Fermeture automatique Après trois minutes d'inactivité, cet appareil se fermera automa-

tiquement.

Utilisation du casque d'écoute et du microphone externe

Lorsqu'un casque d'écoute est branché, la sortie audio vers le haut-parleur est coupée. • Lorsque le microphone externe est branché, aucun enregistrement ne peut être fait avec le microphone

intégré.

Démarrage et fermeture

Appuyez sur **on** II pour démarre le lecteur. Appuyez sur off pour

du lecteur

fermer le lecteur.

zooğ

T2 OB -

**IZHOUR** 

<u> מסייא ואו </u>

╰

Fermez le lecteur avant de remplacer les piles. Si les piles ne sont pas remplacée en moins de 20 secondes, la date et l'heure devront être réglées à

nouveau.

/ ou **Vol +**/**–**

/ ou **Vol +**/**–**

/ ou **Vol +**/**–**

/ ou **Vol +**/**–**

Appuyez **info/menu**

Appuyez **info/menu**

Appuyez **info/menu**

- Date d'enregistrement du fichier courant • Heure d'enregistrement du fichier courant
- Signet (si disponible) à l'emplacement courant
- **+/–** pour régler le volume. 5. Gardez enfoncées les touches ou pour effectuer un balayage rapide à l'intérieur Temps restant de l'enregistrement • Temps de lecture écoulé (pendant la lecture)
	- Remaining record time • Elapsed play time (during playback)
		- -

lecture/pause saut avant arrêt ajouter un signet

3. Vous pouvez maintenant débrancher l'appareil de l'ordinateur. Si vous voulez retourner au mode USB pour transférer des fichiers à cette étape, vous devez déconnecter le lecteur de

l'ordinateur et le reconnecter.

#### Service Cet appareil doit être réparé exclusive-

de réparation. Pour savoir comment profi ter d'un tel service, consulter à la

garantie incluse dans le présent guide. Pour vos dossiers Vous pourriez avoir besoin des numéros de modèle et de série en cas de réparation. Inscrivez ci-dessous la date d'achat et l'endroit où vous l'avez acheté : No. de modèle: Date d'achat Endroit d'achat No. de série

Bloc d'alimentation • (alimentation par les piles) 2 x AAA

**Remarque sur l'électricité statique :** Si l'appareil fonctionnait de manière incorrecte à cause d'une décharge d'électricité statique, vous n'avez qu'à réinitialiser l'appareil (un débranchement et un rebranchement à la source d'alimentation peuvent être nécessaires) pour revenir au fonctionnement normal.

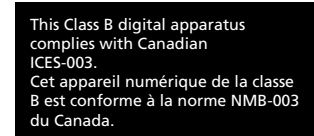

#### messagerie. Lorsque les enregis**www.rcaaudiovideo.com** le lecteur avec l'Explorateur votre ordinateur. Saut arrière effacer un signet aller à un temps en particulier ndépendamment, sans utiliser le trements sont en qualité **LP** ou de Windows. Utilisez le Digital 2. Tous les disques et lecteurs **SP,** vous pouvez choisir de créer 3. Les commandes de volume logiciel Digital Voice Manager. Voice Manager pour reno de l'ordinateur sauf le Digita automatiquement lorsque 1. Sélectionnez un fichier un fichier "wave" si vous désirez Voice Recorder apparaissent sont à la droite de la barre mer, supprimer et transférer les vous branchez le lecteur à enregistré et cliquez sur  $\exists\mathbb{S}$ . d'outils. envoyer vos messages enregistrés en haut et le Digital Voice fichiers vocaux. votre ordinateur. Sélectionnez le répertoire de par courriel. Recorder apparaît au bas. **ID** Normal Speed v 9 1. Sélectionnez un fichier destination dans la fenêtre Tous les disques enregistré et cliquez sur  $\mathbb{R}$ . de l'ordinateur fl ash et cliquez sur **Save**. **Fast Speed** 2. Sélectionnez le répertoire de régler le volume destination dans la fenêtre  $\begin{array}{|l|}\n\hline\n\multicolumn{1}{|l|}{\textbf{Fat frame}}\\
\hline\n\multicolumn{1}{|l|}{\textbf{A4000001}\,\,\text{VGC}}\\
\hline\n\multicolumn{1}{|l|}{\textbf{A4000001}\,\,\text{VGC}}\\
\hline\n\multicolumn{1}{|l|}{\textbf{A4000001}\,\,\text{VGC}}\\
\hline\n\multicolumn{1}{|l|}{\textbf{A4000001}\,\,\text{VGC}}\\
\hline\n\end{array}$ Tous les disques de l'ordinateur **Colorado atíans**<br>Colorados<br>Colorados<br>Colorados<br>Colorados 3000 • Cliquez sur le bouton fl ash et cliquez sur **Save**. Enregistreur numérique de la approprié de la barre d'outils 3. Le fichier ainsi créé est voix amovible Eine pour la marche rapide arrière situé dans le répertoire de destination. ou avant, pour aller à un Débranchement de l'ordinateur Resolución de problemas internacional de garantie de la construction de garantiera information de garantie Les illustrations de cette publication sont fournies à titre 2. La fenêtre **Arrêt d'un**  LA SÉCURITÉ DES DONNÉES de l'enregistrement. Consultez la • Assurez-vous que la fonction LOCK le site www.rcaaudiovideo.com. **Garantie limitée de 12 mois** indicatif seulement et sont **L'appareil ne démarre pas<br>• Vérifiez si les piles sont bien** résidentiels ou des systèmes électriques assumer au nom de la Compagnie toute obligation autre que celles indiquées dans la présente en lien avec la vente de **S'applique aux enregistreurs vocaux de RCA lecteur** s'affiche. Sélectionnez (verrouillage des touches) est Sur un ordinateur Mac, seuls partie sur le réglage de l'heure. OU CONTENUS PERSONNELS ENREGISTRÉS SUR L'APPAREIL de véhicule. sujettes à changement. encore une fois le dispositif installées et si elles sont chargées. désactivée. les fichiers .WAV sur le lecteur RETOURNÉ. L'appareil sera renvoyé AUDIOVOX ELECTRONICS CORP. (la Assurez-vous que le fichier est Cette Garantie ne s'applique pas ce produit. • Assurez-vous que le couvercle du **Pas de son provenant du haut-par**peuvent être lus directement pa à arrêter pour confirmer et Les descriptions et les au produit ou à toute pièce de ce avec les réglages par défaut et les logiciels comme Quicktime. compartiment des piles est bien **leur lors de la lecture** lisible; il doit être en format Compagnie) garantie au premier acheteur au détail de ce produit que cliquez sur **OK**. • Assurez-vous que le volume n'est Certaines provinces ne permettent pas sans contenus préenregistrés qui caractéristiques décrites dans 8-bit PCM ou un format désigne dernier qui, selon la Compagnie, a été endommagé par ou a souffert d'une modifi cation, d'une installation fermé. • Assurez-vous que la fonction LOCK auraient pu être déjà installés lors les limites à la durée des garanties implicites ou l'exclusion des dommages par RCA. Les fichiers en d'autres si ce produit ou toute pièce de ce ce document représentent **Stan a Hardware device**  $\sqrt{2}$ pas réglé à 0. de l'achat original. Le consommateur sera responsable de télécharger à nouveau des données et des dernier, pour une utilisation et dans des (verrouillage des touches) est formats (p. ex., mp3, wma) ne une indication générale et ne indirects ou accessoires, alors certaines • Assurez-vous qu'un casque d'écoute n'est pas branché. incorrecte, d'une manutention peuvent pas être affichés sur le conditions normales, révèle un défaut matériel ou de main d'oeuvre dans les douze (12) mois suivants la date du constitue pas une garantie. Afir désactivée. limites ou exclusions ci-dessus pourraient ove will attempt to stop the tollowing devices. A<br>od they may be removed safely. incorrecte, d'un abus, de négligence, d'un accident ou dont l'étiquette lecteur pour la lecture. ne pas s'appliquer à vous. Cette Garantie contenus. Le consommateur sera d'offrir la meilleure qualité de Cy USB Mass Storage Devi<br>Configuration of the Library - (G.)<br>San BCA VRCS220 USB De L'appareil ne peut pas modifier un responsable du rétablissement des **L'écran clignote lorsque l'appareil**  vous donne certains droits spécifiques et premier achat, un tel défaut sera réparé portant le numéro de série/le code à barres usiné a été retirée ou dégradée. L'ÉTENDUE DE L'OBLIGATION DE LA produit possible, nous nous **L'appareil ne peut pas supprimer un**  réglages personnalisés. • Emballez correctement votre appareil. Incluez toute télécommande, carte-mémoire, **est fermé enregistrement** ou remplacé par un produit remis en vous pourriez avoir d'autres droits, qui varient selon la province. réservons le droit de faire toute • Il se peut que vous n'ayez pas réglé état (au choix de la Compagnie) sans • Assurez-vous que la fonction **PLAY ALL** n'est pas activée. **ou des fichiers enregistrés<br>• Suivez attentivement les étapes de** amélioration ou modification et l'heure. Consultez la partie sur frais pour les pièces et la main d'œuvre COMPAGNIE SOUS CETTE GARANTIE SE LIMITE À LA RÉPARATION OU AU **Recommandations avant de retourner**  "Réglage de la date et de l'heure". la partie "Suppression de fichiers et ce, sans préavis.  $OK$  Cancel REMPLACEMENT INDIQUÉ CI-DESSUS; **votre produit pour une réclamation sous**  Pour obtenir une réparation ou un câble, etc. qui étaient fournis avec l'appareil. Par contre, NE retournez **L'appareil ne démarre pas lorsqu'on**  de signets". L'OBLIGATION DE LA COMPAGNIE NE remplacement selon les conditions de **garantie :**<br>• Si votre appareil est en mesure<br>d'enregistrer des contenus (comme<br>un lecteur mp3, un enregistreur **L'appareil ne peut pas enregistrer appuie sur les touches** PAS les piles amovibles, même si les cette Garantie, le produit doit être **Impossible d'arrêter d'enregistrer**  • Ce lecteur n'enregistre pas en piles étaient fournies lors de l'achat original. Nous vous recommandons d'utiliser la boîte et le matériel

envoyé avec une preuve de garantie (p. ex., une facture datée de l'achat), des renseignements sur le(s) défaut(s) et le port prépayé à la Compagnie à l'adresse indiquée ci-dessous. Cette Garantie ne couvre pas l'élimination des bruits ou parasites externes, la solution de problèmes d'antenne, la perte/l'interruption de transmissions ou de l'accès à Internet, les coûts de l'installation, du retrait ou de la réinstallation du produit, les altérations causées par un virus informatique, un logiciel espion ou autre programme malveillant, la perte de médias, de fi chiers, de données ou de contenus, les dommages à des cassettes, des disques, des dispositifs ou des cartesmémoire amovibles, des haut-parleurs, des accessoires, des ordinateurs, des périphériques d'ordinateurs, d'autres lecteurs multimédias, des réseaux

DOIT EN AUCUN CAS DÉPASSER LE PRIX D'ACHAT PAYÉ PAR L'ACHETEUR POUR CE PRODUIT. Cette Garantie remplace toutes les autres garanties ou obligations explicites. TOUTE GARANTIE IMPLICITE, INCLUANT LA GARANTIE IMPLICITE DE QUALITÉ MARCHANDE, DOIT ÊTRE LIMITÉE À LA DURÉE DE LA PRÉSENTE GARANTIE ÉCRITE. TOUTE ACTION POUR UNE CONTRAVENTION AUX TERMES DE LA PRÉSENTE GARANTIE, INCLUANT<br>LA GARANTIE IMPLICITE DE QUALITÉ MARCHANDE, DOIT ÊTRE ENTREPRISE DANS UNE PÉRIODE DE VINGT-QUATRE (24) MOIS À PARTIR DE LA DATE ORIGINALE DE L'ACHAT. LA COMPAGNIE<br>NE DEVRA EN AUCUN CAS ÊTRE<br>TENUE RESPONSABLE DES DOMMAGES INDIRECTS OU ACCESSOIRES SUITE À LA VIOLATION DE CETTE OU DE TOUTE AUTRE GARANTIE. Aucune pe et aucun représentant n'est autorisé à

AUDIOVOX N'ACCEPTE AUCUNE RESPONSABILITÉ POUR LES DONNÉES OU CONTENUS PERDUS OU POUR

vocal, un caméscope, un cadre photo numérique, etc.), nous vous recommandons de faire des copies de sauvegarde des contenus enregistrés sur l'appareil régulièrement. Si possible, avant d'envoyer l'appareil, faites une copie de sauvegarde des contenus ou des données enregistrés sur l'appareil. De plus, il est recommandé de supprimer tou contenu personnel que vous ne voudriez pas rendre accessible d'autres. IL EST PROBABLE QUE LES CONTENUS ET DONNÉES ENREGISTRÉS SUR L'APPAREIL **Audiovox Electronics Corp. Attn : Service Department. 150 Marcus Blvd. Hauppauge N.Y. 11788** 1-800-645-4994

SERONT PERDUS LORS DE LA RÉPARATION ET DU REFORMATAGE. Audiovox Return Centre c/o Genco 6685 Kennedy Road, Unit#3, Door 16, Mississauga, Ontario L5T 3A5

Pour les consommateurs canadiens, veuillez envoyer votre appareil à :

d'emballage originaux. Envoyez à

Free Manuals Download Website [http://myh66.com](http://myh66.com/) [http://usermanuals.us](http://usermanuals.us/) [http://www.somanuals.com](http://www.somanuals.com/) [http://www.4manuals.cc](http://www.4manuals.cc/) [http://www.manual-lib.com](http://www.manual-lib.com/) [http://www.404manual.com](http://www.404manual.com/) [http://www.luxmanual.com](http://www.luxmanual.com/) [http://aubethermostatmanual.com](http://aubethermostatmanual.com/) Golf course search by state [http://golfingnear.com](http://www.golfingnear.com/)

Email search by domain

[http://emailbydomain.com](http://emailbydomain.com/) Auto manuals search

[http://auto.somanuals.com](http://auto.somanuals.com/) TV manuals search

[http://tv.somanuals.com](http://tv.somanuals.com/)